UNIVERSIDADE TIRADENTES ENGENHARIA CIVIL

# LUCAS AUGUSTO VILAR SANTOS LUCAS PÉRICLES SILVA LÁSCARIS

# ANÁLISE COMPARATIVA DA ELABORAÇÃO DE PROJETOS DE UMA RESIDÊNCIA UNIFAMILIAR UTILIZANDO CAD 2D E MODELAGEM VIRTUAL EM SOFTWARE BIM

ARACAJU

2018

# LUCAS AUGUSTO VILAR SANTOS LUCAS PÉRICLES SILVA LÁSCARIS

# ANÁLISE COMPARATIVA DA ELABORAÇÃO DE PROJETOS DE UMA RESIDÊNCIA UNIFAMILIAR UTILIZANDO CAD 2D E MODELAGEM VIRTUAL EM SOFTWARE BIM

Trabalho de Conclusão de Curso apresentada à Universidade Tiradentes como um dos prérequisitos para a obtenção de grau de bacharel em Engenharia Civil.

Profª. MSc. RENATA CAMPOS ESCARIZ

ARACAJU 2018

# LUCAS AUGUSTO VILAR SANTOS LUCAS PÉRICLES SILVA LÁSCARIS

# ANÁLISE COMPARATIVA DA ELABORAÇÃO DE PROJETOS DE UMA RESIDÊNCIA UNIFAMILIAR UTILIZANDO CAD 2D E MODELAGEM VIRTUAL EM SOFTWARE BIM

Trabalho de Conclusão de Curso apresentada ao Curso de Engenharia Civil da Universidade Tiradentes – UNIT, como requisito parcial para obtenção do grau de bacharel em Engenharia Civil.

Aprovados em \_\_\_/\_\_\_/\_\_\_\_\_

Banca Examinadora

MSc. Renata Campos Escariz Universidade Tiradentes

\_\_\_\_\_\_\_\_\_\_\_\_\_\_\_\_\_\_\_\_\_\_\_\_\_\_\_\_\_\_\_\_\_\_\_\_

MSc. Cassius Gomes de Oliveira Universidade Tiradentes

\_\_\_\_\_\_\_\_\_\_\_\_\_\_\_\_\_\_\_\_\_\_\_\_\_\_\_\_\_\_\_\_\_\_\_\_

Dr. Diego Melo Costa Universidade Tiradentes

\_\_\_\_\_\_\_\_\_\_\_\_\_\_\_\_\_\_\_\_\_\_\_\_\_\_\_\_\_\_\_\_\_\_\_\_

#### **AGRADECIMENTOS**

Primeiramente aos nossos pais, pelo carinho, amor incondicional e por estarem sempre nos apoiando e presentes em nossas jornadas.

Aos nossos irmãos, pelo apoio e por acreditar em nosso potencial.

Aos amigos e amigas que ajudaram durante a graduação, pelas horas de estudo, momentos de descontração e pela amizade, fazendo com que esses anos sejam inesquecíveis.

À nossa orientadora, Professora MSc. Renata Campos Escariz, pela disposição e tempo cedido, compartilhando seus conhecimentos, além da grande ajuda para que esse projeto virasse realidade.

Aos Engenheiros Civis José Dantas Mendes Neto e Felipe Kreutz, pela atenção, paciência e tempo disponibilizado, além de nos ingressar ao universo BIM.

Aos demais Engenheiros e Arquitetos que nos receberam e colaboraram com esse trabalho.

#### **RESUMO**

O setor da construção civil move a economia mundial e está passando por diversas mudanças em relação a tecnologia para elaboração de projetos, os quais normalmente são desenvolvidos de maneira tradicional, porém isso vem mudando desde os anos 80. A constante busca por melhorias e desempenho na produção levou-se ao BIM (*Building Information Modeling*) que vem alterando o mercado, devido sua utilização proporcionar vantagens que quando comparado ao método de desenvolvimento em CAD (*Computer Aided Desing*) são notórias, pois traz consigo ferramentas e conceitos para a melhoria do planejamento da construção. O presente trabalho tem como objetivo comparar a utilização de uma ferramenta CAD com uma ferramenta BIM. A metodologia apresenta a execução da modelagem de uma residência unifamiliar, utilizando de *software* com plataforma BIM mostrando as ferramentas utilizadas, onde foi possível configurar desde coisas básicas até outras mais complexas, buscando automatização dos processos nas etapas do trabalho para o projeto arquitetônico, estrutural, hidrossanitário e elétrico. A plataforma permite utilizar diversas dimensões e dados, nomeadas de 2D ao 7D, onde são compostos pelo desenho, tempo, orçamento, manutenção e valores energéticos da estrutura, utilizando-se do *software* Revit. Os resultados começam por uma visualização completa do empreendimento, observando as possíveis interferências que podem ocorrer durante a execução da obra, as quais aconteceram, por exemplo, entre o projeto arquitetônico e hidráulico além do elétrico e hidráulico. A implementação do BIM ainda enfrenta uma grande barreira, pois requer um custo alto para que se consiga equipamentos e assinaturas de *softwares* que utilizam a plataforma, além de tempo para aperfeiçoamento tanto dos conceitos quanto dos *softwares*. Porém, quando bem implementado, as possibilidades para a elaboração de projetos são variadas e os resultados principalmente no gerenciamento de projetos são significativos.

**Palavras-chave:** BIM, projetos, modelagem, interferências.

#### **ABSTRACT**

The construction industry moves the world economy and is undergoing several changes in relation to technology regarding project elaboration, which are normally developed in the traditional way, however this has been changing since the 1980s. The constant search for improvements and performance in production led to BIM (Building Information Modeling) which has been changing the market because its use provides advantages that when compared to the method of CAD (Computer Aided Design) are notorious because it brings with it tools and concepts for the improvement of construction planning. The presente work aims to compare the use of a CAD tool with a BIM tool. The methodology presentes the execution of the modeling of a single family residence, using a software with BIM platform showing the tools used, where it was possible to configure from the basic things to the more complex ones, seeking automation of the processes in the stages of the work for the architectural, structural, hydrosanitary and electrical projects. The platform allows the use of various dimensions and data, named from 2D to 7D, that are composed by design, time, budget, maintenance and energetic values of the structure, using Revit software. The results start with a complete view of the enterprise, observing the possible interferences that may occur during the execution of the construction, which happened, for example, between the architectural and hydraulic projects besides the electric and hydraulic. The implementation of BIM still faces a major barrier, since it requires a high cost to obtain equipment and software signatures that use the platform, besides the time to improve both the concept as well the softwares. However, when well implemented, the possibilities for the elaboration of projects are varied and the results mainly in the management of projects are significant.

**Keywords:** BIM, project, modeling, interferences.

## **LISTA DE FIGURAS**

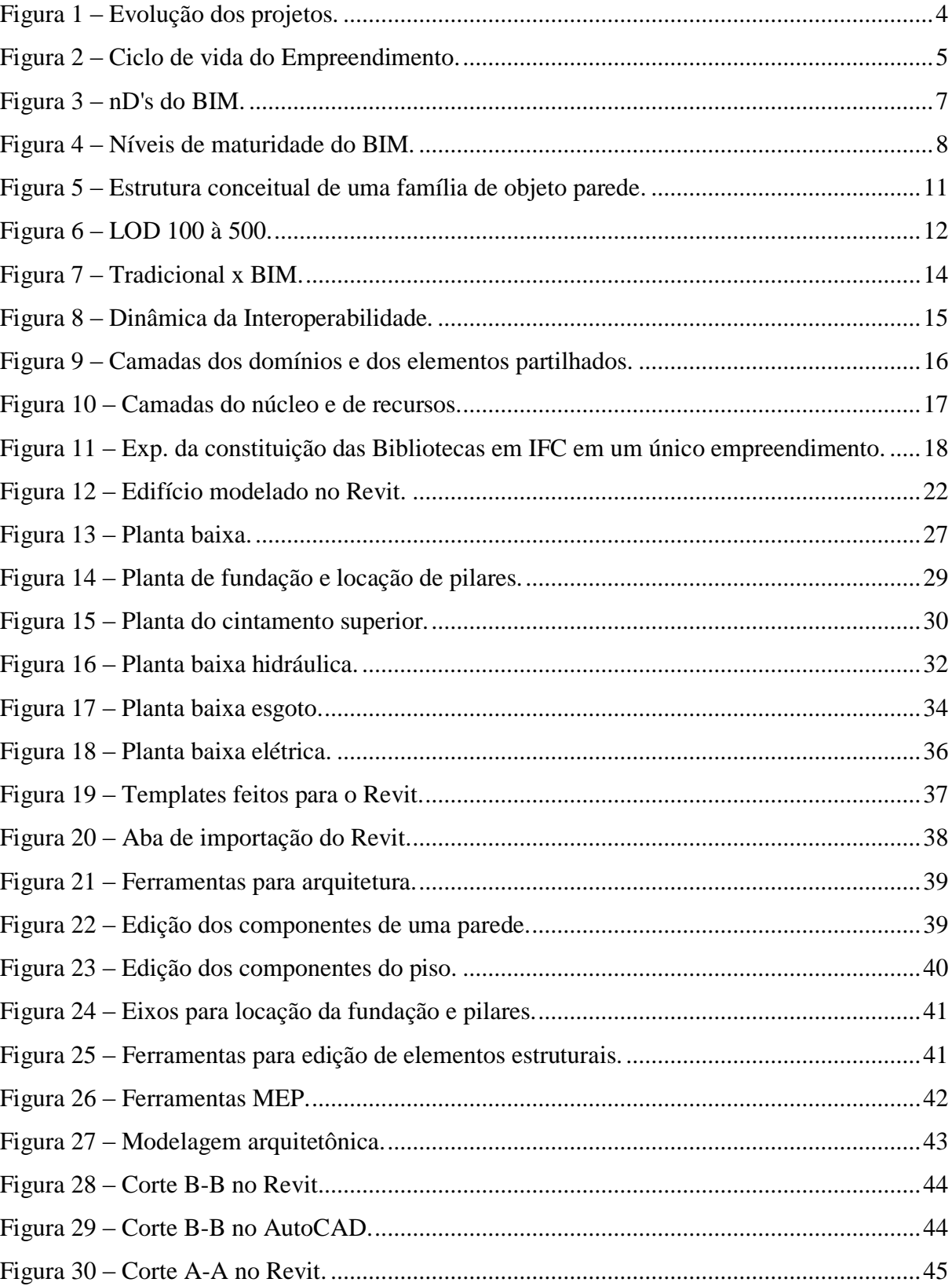

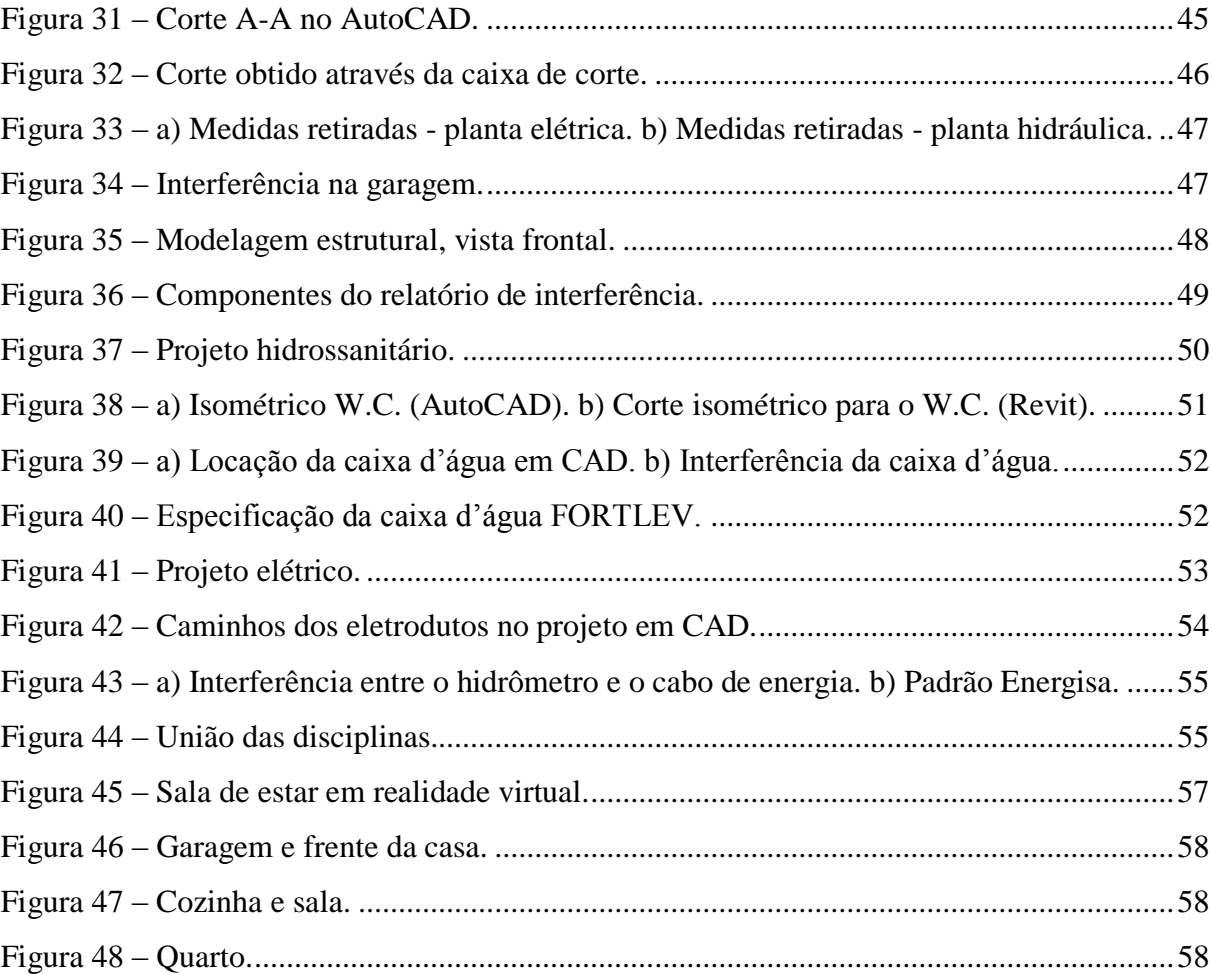

## **LISTA DE TABELAS**

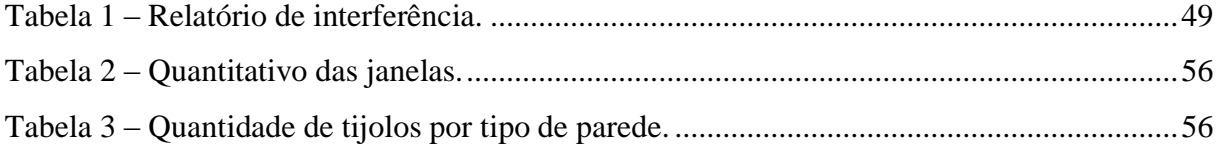

## **SUMÁRIO**

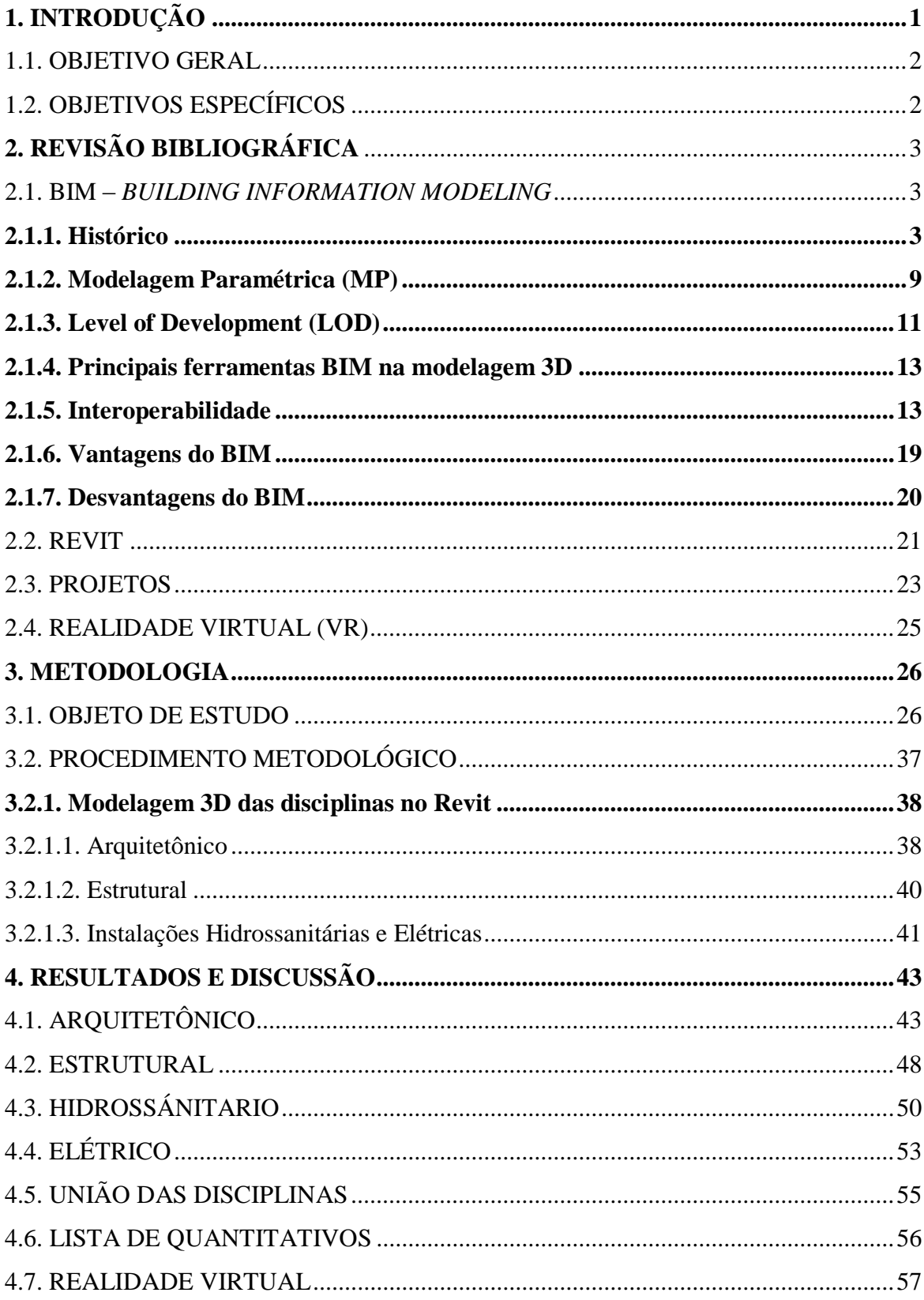

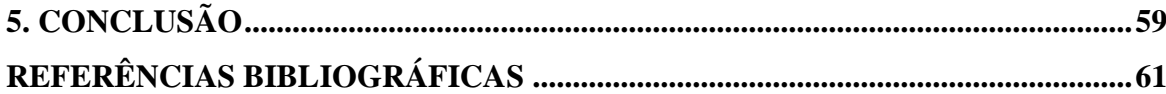

## **1. INTRODUÇÃO**

Um dos ramos que mais impulsiona a economia no país é o setor da construção civil. Muitas das vezes, os projetos na área de arquitetura, engenharia e construção são elaborados de maneira arcaica. Atualmente, ainda existe uma grande dificuldade de mudar esse cenário, pois muitos engenheiros e arquitetos se recusam a alterar seus métodos convencionais para algo mais recente onde é possível elaborar projetos com um detalhamento maior e uma margem de erro menor, algo que está sendo mudado graças aos estímulos para melhores resultados na apresentação de projetos (MELHADO, 2001).

O BIM (*Building Information Modeling*) é um conceito apresentado em meados dos anos 80 que está cada vez mais forte e presente na atualidade. Enquanto o modelo tradicional efetua a elaboração de projetos separadamente com cada profissional em sua área especifica utilizando-se frequentemente de plataformas CAD's (*Computer Aided Desing*), nas quais são uma ferramenta para desenvolver desenhos, o BIM visa a cooperação entre os projetistas através de *softwares* que utilizam da plataforma, além de uma modelagem parametrizada cujo os dados importantes para a obra encontram-se embutidos em seu próprio corpo de trabalho (EASTMAN *et al*, 2014).

Pelo mundo, o BIM já é altamente utilizado em grandes nações, tais como Estados Unidos, Reino Unido, Dinamarca, Coreia do Sul e China (ZEISS, 2013). A iniciativa no Brasil para implementação do BIM parte do estado de Santa Catarina, no qual o mesmo elaborou um livro onde as especificações para elaboração de projetos com a plataforma estão listadas, ajudando assim a mudança de cenário na região e posteriormente no país todo (MARGOTTI *et al.*, 2014). No nordeste ainda não é muito difundido, porém algumas empresas já estão adotando o método e revolucionando o mercado, apresentando vantagens e ganhos sobre outras empresas que ainda não utilizam dessa tecnologia (FIORIN, 2016).

É notável que vários empreendimentos passam por dificuldades durante a elaboração de projetos até hoje e muito disso ocorre por conta da falta de compatibilização dos projetos elaborados por diversos profissionais. O presente trabalho mostra parte das vantagens que o BIM é capaz de oferecer com sua aplicação utilizando-se da modelagem parametrizada, visualizando erros e interferências que não são vistas quando efetuados em plataforma CAD, mostrando também uma concepção geral do empreendimento através de sua visualização 3D e realidade virtual. A idealização do projeto em BIM é uma parte muito importante, pois é a partir dela que toda a obra irá acontecer. Sendo bem produzido, erros encontrados são discutidos logo no início e posteriormente solucionados, evitando assim que surjam imprevistos durante a fase de execução da obra.

#### 1.1. OBJETIVO GERAL

Comparar a utilização de uma ferramenta CAD (Computer Aided Desing) com uma ferramenta BIM (Building Information Modeling).

## 1.2. OBJETIVOS ESPECÍFICOS

- Elaborar uma modelagem virtual no software Autodesk Revit Architecture de uma residência unifamiliar;
- Analisar as interferências geradas após a modelagem do projeto;
- Comparar as vantagens e desvantagens entre projetos desenvolvidos no AutoCAD com os projetos desenvolvidos no Revit.

### **2. REVISÃO BIBLIOGRÁFICA**

#### 2.1. BIM – *BUILDING INFORMATION MODELING*

#### **2.1.1. Histórico**

Segundo Ferreira (2004), se originou no cenário da Revolução Industrial e teve seu embasamento a partir dos conceitos teóricos da geometria descritiva de Gaspard Monge: uma linguagem em códigos, que seria possível caracterizar o objeto projetado de maneira que sua elaboração fosse capaz de ser executada por qualquer pessoa em qualquer indústria. O desenho técnico é o meio seguro de ligação entre projeto e produção de um objeto, edifício ou cidade.

O ato de desenhar é algo que vai muito além de apenas habilidade, sendo algo que envolve todos os sentidos como audição, visão e tato seguindo uma construção visual do objeto, sendo algo criado para nos comunicarmos através de uma expressão gráfica. Durante o desenho existe todo um processo interativo de ver, sendo algo muito natural (CHING, 2001).

Antes da Revolução Industrial, o ato de projetar artefatos era realizado quase que diariamente pelos artesões, passando diretamente de suas mentes para os materiais a serem modificados. A ação de projetar ou simplesmente desenhar era utilizada apenas como forma de registro de ideias para uso futuro, e não como uma descrição exata do objeto. Os artesões, pedreiros e carpinteiros eram os detentores de conhecimentos e métodos para construir uma edificação, levando em consideração muito mais a experiência do que algum código ou desenho técnico, de acordo com Ferreira (2004):

> "Neste período, duas rupturas foram fortemente acentuadas: a primeira se deu entre o projeto e a produção. O artesão não mais executava o produto; o construtor não mais construía a edificação; outros profissionais passaram a integrar a cadeia da produção de produtos e edifícios. Os primeiros que se beneficiaram da ruptura entre projeto e produção foram os artistas que, no início da Revolução Industrial, rapidamente se empregaram nas indústrias com a função de desenhar produtos, mesmo que desconhecessem o processo e as técnicas de produção de tais produtos."

No novo século, onde o mundo está mais aberto para mudanças, o Renascimento acaba trazendo junto à necessidade de se produzir e de passar conhecimento, sem que haja exclusão de qualquer um que porte esses saberes. Então, artistas que acabam por buscar novos

conhecimentos acabaram se transformando em engenheiros e técnicos com uma enorme capacidade de inventar e produzir (SCHNEIDER, 2014).

Normalmente, desenhos e documentos escritos são tradicionalmente utilizados em projetos para a construção, limitando-se apenas nesses conceitos, onde eram impressos em papel e assim servindo de guia para o empreiteiro. Os edifícios são descritos através de linhas planas e desenhadas, onde certo conhecimento é necessário para a interpretação dessas plantas. Com frequência, os projetos não possuem a informação completa, fazendo com que certas decisões sejam escolhidas por um pessoal que provavelmente não seja capacitado para tal, assim esses erros geram custos indesejáveis para a obra (ROCHA, 2010).

No início, todo tipo de projeto era apresentado de forma manual através de desenhos em papel. A mudança veio a partir de 1969, quando o primeiro *software* para computador foi desenvolvido, o CAAD (*Computer Aided Architectural Desing*, em inglês, ou Projeto Auxiliado por Computador) (DEPOLI, 2009).

Em meados dos anos 80, o microcomputador começa a ser comercializado em larga escala, graças a isso as ferramentas que trabalham com representação gráfica se popularizaram, surgindo assim os programas CAD (*Computer Aided Desing,* em inglês, ou Desenho Assistido por Computador). A partir dessa época, os computadores ganharam versões mais recentes e atualizadas, evoluindo cada vez mais (Figura 1), sendo mais rápido e eficiente no sistema CAD e demais *softwares* (DEPOLI, 2009). No ano de 1987 a empresa Graphicsoft lança o seu primeiro sistema BIM, e atualmente quase todas as fabricantes de produtos com *softwares* CAD oferecem também programas 3D voltado para a tecnologia BIM (MOTZKO *et al.*, 2011).

Figura 1 – Evolução dos projetos.

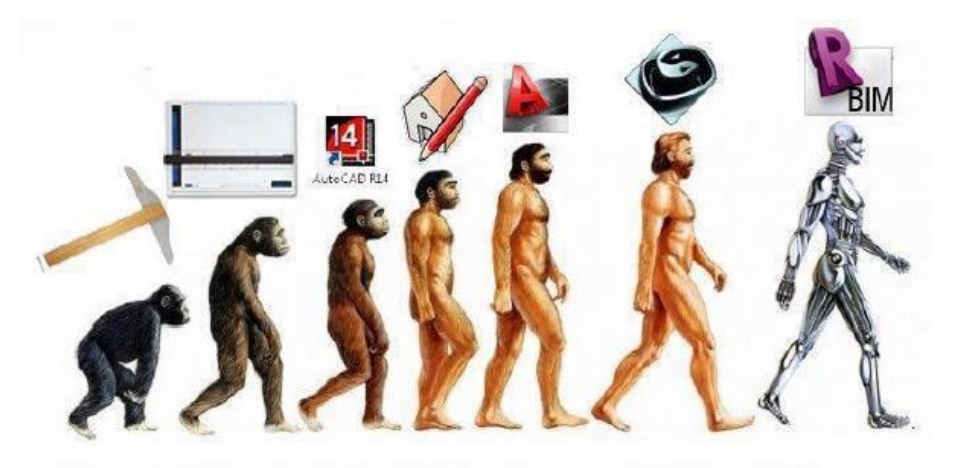

Fonte: 3D BIM (2014)

Um dos conceitos desenvolvidos mais promissores, segundo Easteman *et al.* (2014), está entrelaçado com a engenharia, arquitetura e construção, a Modelagem da Informação da Construção, (em inglês, *Building Information Modeling* – BIM). Uma construção é modelada virtualmente, tendo seu modelo executado por uma tecnologia BIM. O modelo é gerado computacionalmente e comporta todos os dados exatos e relevantes, necessários para ajudar à fabricação, construção e fornecimentos de insumos dessa construção. O BIM tem em seu conceito algumas das funções necessárias para modelar o ciclo de vida de uma edificação ou construção executada com a tecnologia. Quando bem aplicado, todo o ciclo da construção é facilitado, sendo ela mais integrada (Figura 2), que resulta na melhor qualidade e um melhor acompanhamento da obra, tendo seus custos e prazos reduzidos.

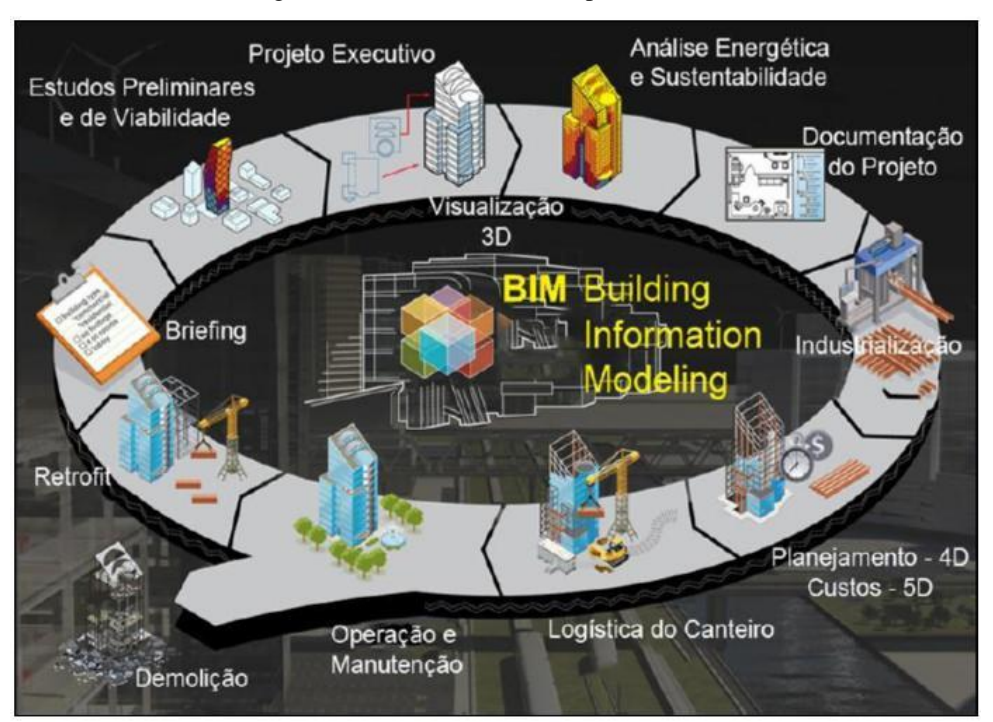

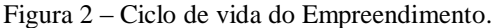

#### Fonte: Manzione (2013)

Alguns dos artigos mais antigos sobre o conceito de BIM é explicado por Easteman *et al.* (2014) na década de 70, onde um protótipo de trabalho sobre o mesmo, publicado em um jornal (hoje extinto) chamado Jornal *AIA*, onde diz que "Qualquer mudança no arranjo teria que ser feita apenas uma vez para todos os desenhos futuros.", sendo assim, toda e qualquer tipo de análises, sejam elas quantitativas ou estimativas de custos e visuais estejam interligadas.

O BIM, tem como sua base algumas camadas que constituem o seu processo, sendo elas do 2D até o nD, de acordo com o que pode ser abordado, sendo atualmente mais utilizado

até o 7D (Figura 3). Cada uma dessas camadas define uma situação, sendo a 2D e 3D relacionadas ao desenho e dimensões, e o restante direcionada à dados, tais como tempo, orçamento, execução e manutenção (CALVERT, 2013):

- 2D: As plantas dos projetos são representadas de maneira gráfica, assim sendo dimensões de plano.
- 3D: Definido por ser o modelo utilizado para uma visualização geral do empreendimento, graças as suas dimensões espaciais no plano, onde é possível averiguar os objetos e detalhes dinamicamente. Em especial, os objetos modelados em 3D em plataformas BIM apresentam características e parametrizações em seus elementos.
- 4D: Planejamento e tempo da obra, onde é definido quando cada material será comprado, além da organização dos equipamentos e utilização do canteiro de obra, fazendo um arranjo cronológico do empreendimento como um todo.
- 5D: Orçamento da obra no qual adiciona ao modelo os seus devidos custos, fazendo com que tenha-se um controle de gastos para cada etapa do empreendimento.
- 6D: Relacionado à sustentabilidade da obra, adicionando modelos energéticos. Trabalha junto com a quinta dimensão. É possível prever os impactos físicos provocados pela obra no meio em que está sendo inserido.
- 7D: Gerenciamento das instalações, compondo informações gerais e peculiares que podem ser acessadas durante a vida útil do empreendimento, mostrando quais os procedimentos podem ser adotados para manutenção em caso de falhas de equipamentos.

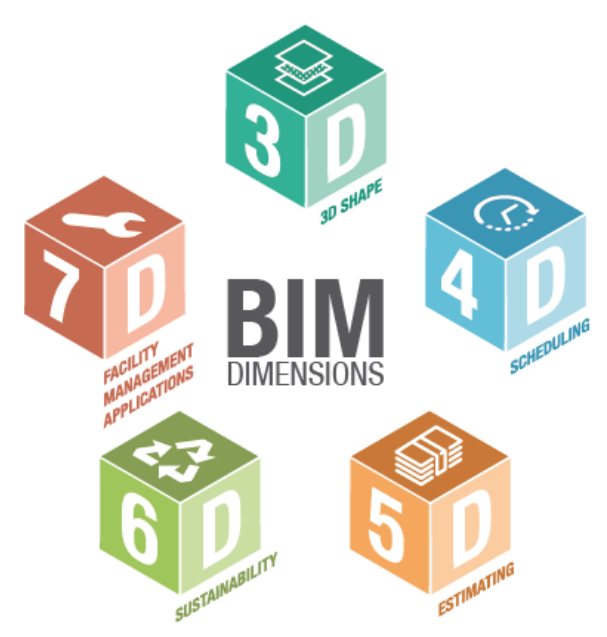

Fonte: BibLus (2018)

Race (2013) diz que o "M" da sigla BIM pode tanto significar *model* (modelo) ou *management* (gerenciamento), mudando um pouco como se enxerga o conceito, podendo ser estático e dinâmico quando visto como modelo, enquanto o gerenciamento mostra um planejamento e toda uma organização dos recursos para um bom controle do empreendimento. O modo como essas informações são gerenciadas determina a eficiência e a chance de sucesso desempenhada por determinada pessoa em determinada função.

Um dos principais autores para introduzir o conceito da multidimensionalidade dentro do BIM foi Lee *et al*. (2003), segundo eles, o nD Modelling fornece as nomenclaturas para cada etapa do ciclo de vida do empreendimento, sendo uma extensão do modelo de informação incorporadas para cada parte, onde várias delas podem ser geradas automaticamente, como plantas, cortes, cronogramas, custos e entre outros.

Para Crotty (2012), o BIM é um conceito onde permite que a obra seja executada em um mundo virtual por um projetista, antes de ser executada no mundo real. Nesse mundo virtual, o modelo criado tem seus componentes interligados com o que seria no mundo real, tendo suas características e informações do meio físico.

No Brasil, o Governo de Santa Catarina criou o Caderno de Projetos BIM (2014), onde diz ter várias definições para o mesmo, mas entende-se como que uma ferramenta e conceitos para a modelagem estejam entrelaçados (MARGOTTI *et al.*, 2014). "A modelagem da informação da construção é mais do que um modelo 3D parametrizado, é uma forma de coordenar informações através de banco de dados."

Algumas pessoas entendem o conceito BIM apenas como uma tecnologia que é feita através de uma modelagem orientada por objetos, outras como um conceito de criar modelos para empresas seguirem. Com algumas divergências entre o entendimento do BIM, um nível de maturidade foi implantado para saber em qual estágio uma empresa ou a pessoa pode estar em relação a todo o conceito do mesmo (KHOSROWSHAHI; ARAYICI, 2012).

Essa identificação dos níveis de maturidade do BIM é proposta, de acordo com Succar (2009), em três componentes (Figura 4), onde o estágio inicial ou nível zero é o CAD, onde se tem desenhos, linhas, textos e etc., mas nada parametrizado. O primeiro nível é a modelagem 3D baseada em objetos, onde ocorre a transição do CAD-BIM e os desenhos não passam apenas a ser mais uma representação primitiva e sim agora parametrizados (como portas, janelas, pilares e etc). O segundo nível é o modelo baseado em colaboração, ou seja, é a parte onde os engenheiros e arquitetos responsáveis pelo empreendimento compartilham seus projetos entre as equipes para alcançar o melhor produto final possível, e o terceiro nível é a integração baseada em rede que nada mais é do que um servidor que pode ser utilizado para que as equipes de diferentes disciplinas possam trabalhar em tempo real.

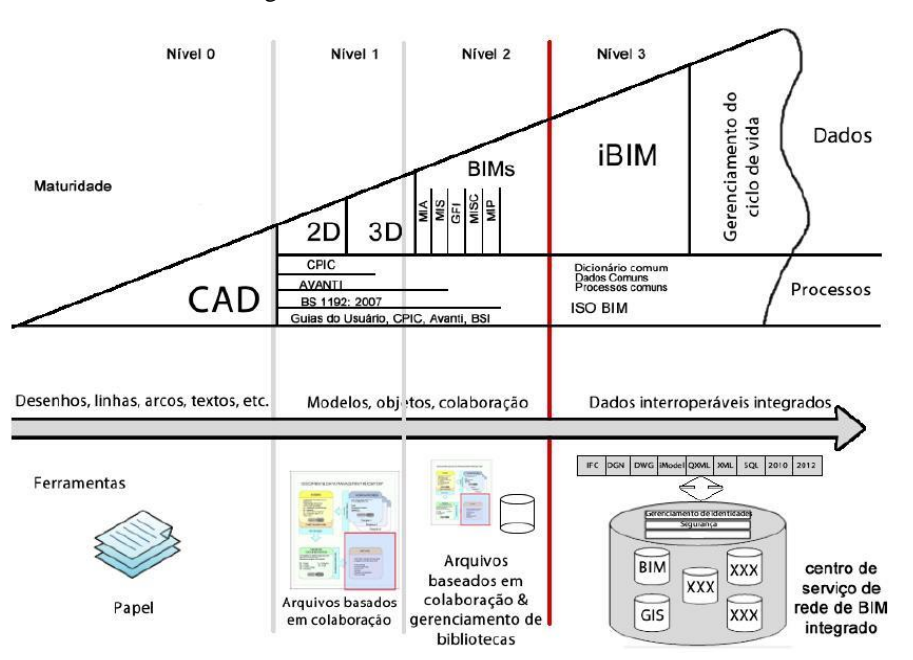

Figura 4 – Níveis de maturidade do BIM.

Fonte: *A report for the Government Construction Client Group - Building Information Modelling (BIM) - Working Party - Strategy Paper* (2011)

O BIM no Brasil está em grande ascensão, tanto no mercado privado com grandes empresas da construção civil, como Gafisa, Método, Matec, como no setor público. O Exército Brasileiro apresentou um plano para implementar o BIM em suas ações, visando uma adaptação à legislação, mudança de processos antigos e atualização de suas tecnologias. O Governo Federal também apresenta uma proposta voltada para o uso do BIM, propondo aumentar a produtividade das empresas do setor da construção civil em 10% e reduzir os custos de obras em 9,7% (SCHEER, 2013; PORTELA, 2016).

A definição de BIM dada pelo Caderno de Projetos BIM, Margotti *et al.* (2014), é fundamentada essencialmente dentro de uma metodologia de colaboração, troca de compartilhamento de informação, abrangendo todos os itens relacionados ao ciclo de vida da edificação ou empreendimento, permitindo explorar alternativas desde o início, na sua fase conceitual, mantendo seu modelo atualizado até o final da obra.

Isikdag e Underwood (2010 *apud.* Margotti *et al.*, 2014) definiram as características do BIM como sendo objetos orientados, onde os mesmos tem seus dados incluídos durante a modelagem; ricos e abrangentes, onde os modelos são ricos em dados e abrangentes enquanto cobrem e mantêm as características físicas e funcionais dos elementos do edifício; tridimensionais por seus modelos representarem a geométrica do edifício em três dimensões; são espacialmente relacionados, cujos elementos do edifício são mantidos nos modelos de maneira hierárquica; os modelos em BIM mantêm uma grande quantidade de informação semântica sobre os seus elementos do edifício e por último são modelos que são capazes de suportar vistas, onde são geradas automaticamente e mostradas de acordo com a necessidade do usuário.

#### **2.1.2. Modelagem Paramétrica (MP)**

Eastman *et al.* (2014) explica que os projetos a partir de uma modelagem paramétrica foram desenvolvidos primeiramente por volta de 1980. Sua representatividade é dada por objetos ou parâmetros e regras que irão determinar suas propriedades, geometria e também características não geométricas, sendo assim, permitindo que os objetos efetuem atualizações automaticamente entre eles, de acordo com as mudanças propostas pelo usuário.

Os modelos 3D paramétricos introduzidos pelo BIM têm gerado várias vantagens sobre as abordagens de projetos feitos tradicionalmente em 2D, mudando completamente o tipo de documentação utilizada na base da construção, transformando então o que era apenas legível para humanos através de plantas, para computadores através de representações de dados (LINO *et al.*, 2012)

Atualmente as ferramentas BIM para a modelagem 3D possuem variações, desde a sofisticação de seus objetos na base predefinida, na facilidade para o usuário definir os objetos, no método de atualizações desses objetos, com a facilidade no uso das superfícies disponíveis, em sua capacidade de gerar os desenhos e também na capacidade de manipulação dos objetos. Praticamente todas as ferramentas BIM de projetos para engenharia e arquitetura permitem que seja mesclado os desenhos 2D ao modelo 3D, fazendo com que o usuário determine o nível de detalhamento em 3D e ainda assim produzir desenhos completos (EASTMAN *et al.*, 2014).

Com os avanços do BIM, a mudança para um sistema de documentação se torna mais apta, já que o método utilizado atualmente é inerente e fragmentado, além de não muito eficaz, para um modelo central onde é capaz, de maneira quase instantânea, analisar praticamente todos os dados do modelo (HARDIN 2009).

Para a época, o sistema de modelagem de sólidos era poderoso, mas o avanço computacional dificultava o acesso para essa tecnologia, mesmo com todo estudo, a geração de desenhos e relatórios ainda não era bem desenvolvido. A maior parte dos projetistas reconheciam de forma estranha a modelagem 3D, ficando mais seguros e confortáveis na plataforma 2D em seus projetos (EASTMAN *et al.*, 2014).

A modelagem paramétrica como ferramenta para a definição da geometria de elementos da construção civil tem se mostrado cada vez mais eficaz durante todo o processo de projetos. Seu conjunto de regras utilizado para manipulação dos objetos fazem com que seja fácil a alteração do projeto, atendendo assim as necessidades do usuário. Sendo assim, a MP acaba se tornando uma ferramenta digital poderosa com finalidade de explorar as demais configurações geométricas diferenciadas em projetos AEC (FLORIO, 2011).

Uma das maneiras de compreender como a modelagem parametrizada funciona é examinar a estrutura de uma família de parede (Figura 5), incluindo seus atributos de sua forma e relações. Um volume de múltiplas faces conectadas é o formato que se aplica a uma parede, onde algumas são definidas por valores explícitos e outras pelo contexto. Antes, na maioria das paredes a sua espessura é definida explicitamente através de dois afastamentos da sua linha de controle que se baseia em sua espessura ou no tipo de construção. Todos os

objetos que a delimitam e os espaços que ela separam são parte da associação de uma parede parametrizada (EASTMAN *et al.*, 2014).

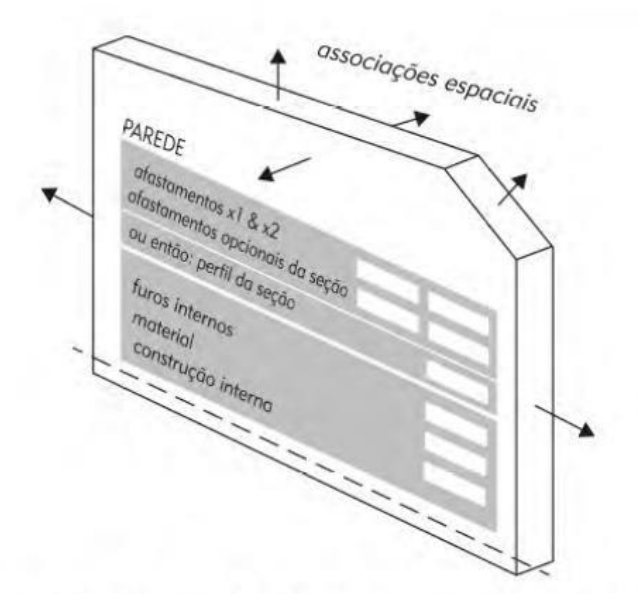

Figura 5 – Estrutura conceitual de uma família de objeto parede.

Fonte: Manual BIM (2014)

#### **2.1.3. Level of Development (LOD)**

De acordo com a evolução do projeto, o nível de maturação também precisa evoluir, e isso ocorre com as informações postas em cima dos modelos, com detalhes sendo cada vez mais incorporados. O ciclo de uma obra compreende em diferentes fases onde devem ser respeitadas, sendo estritamente necessário estabelecer um paralelismo entre a modelagem e suas fases (SILVA, 2013).

A empresa *American Institute of Architects* (AIA, atualmente conhecida por *buildingSMART*) publicou um documento chamado E202 em 2008, onde passa a estabelecer os níveis de desenvolvimento de uma obra, o chamado LOD. O presente documento consta 5 considerações de níveis de desenvolvimento, sendo eles o LOD 100, LOD 200, LOD 300, LOD 400 e LOD 500 (Figura 6). Os seguintes níveis correspondem à quanto de informação esses objetos modelados necessitam e o seu nível de detalhamento, Weygant (2011) estabeleceu as seguintes conclusões:

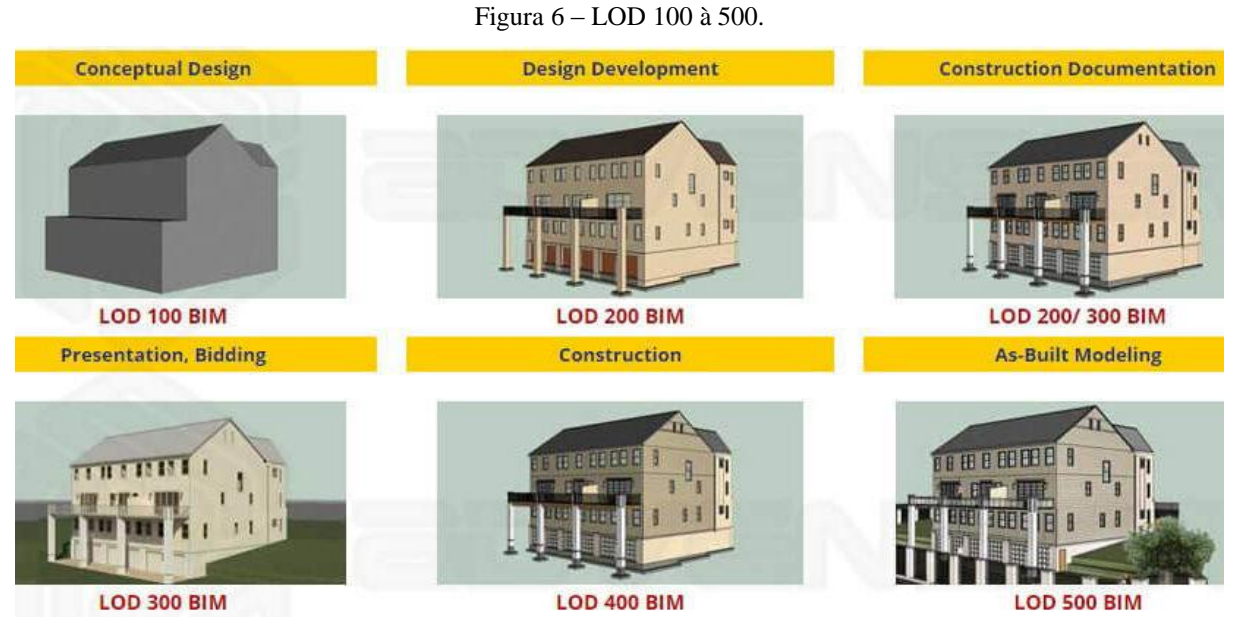

Fonte: Engenharia Digital

- LOD 100: Praticamente o início do projeto, um estudo de volumetria em geral para determinação da área, altura e volume, onde cada edificação ficará localizada. Utilizado para estudos de viabilidade e para estimativas de custos. Não há muita informação além dessas quando se trabalha apenas com o LOD 100.
- LOD 200: Agora informações gráficas são colocadas para os modelos volumétricos. As paredes, portas, janelas, telhados, aberturas são definidas, mas ainda não são definidas as especificações de componentes e materiais. Este nível leva em consideração analisar as soluções construtivas que vão ser abordadas.
- LOD 300: Este nível já começa a fornecer mais informação para a obra, quantidades, forma, localização, tamanho e orientação. A geometria da obra já está precisamente definida, sendo colocados parâmetros para os objetos utilizados, tendo suas informações de componentes e materiais já definidos pela equipe de projetistas. Nessa fase, o LOD 300 pode servir de base para modelos analíticos estruturais, analises de custos mais complexas e validação de plantas baixas completas.
- LOD 400: Tem como característica, além de abranger todos os detalhes do LOD 300, os seus níveis de detalhamento são ainda mais superiores e precisos, seus elementos contemplam de informações como montagem e fabricação de peças, dentre outras informações que permitam uma análise mais completa e profunda sobre custos rigorosos.

 LOD 500: É considerado uma representação digital do *asbuilt* da obra. Neste nível tudo já está estabelecido e seus sistemas funcionam de acordo com os elementos modelados e informações contempladas. O LOD 500 é perfeito para operações de manutenções, além de ser utilizado também para realizar renderizações de alta qualidade.

#### **2.1.4. Principais ferramentas BIM na modelagem 3D**

Nos dias de hoje, uma gama de softwares destinados para modelagem 3D BIM é ofertada no mercado. O desenvolvimento desses programas pelas empresas tem gerado cada vez mais ferramentas que auxiliam os projetos a serem desenvolvidos. Os objetivos dessas empresas é o fornecimento de ferramentas capazes e viáveis, familiarizados com o conceito BIM (ROCHA, 2010).

A geração de ferramentas BIM para os desenvolvimentos de projetos consta com uma variedade de programas, sendo alguns dos mais importantes utilizados hoje em dia: *Autodesk Revit Architecture* e *Structure* e sua família de programas, *Bentley Architeture* e seus produtos associados, *Graphisoft ArchiCAD* e o *Digital Project* da *Gehry Tecology,* contando com outras ferramentas disponíveis no mercado (EASTMAN *et al.*, 2014).

#### **2.1.5. Interoperabilidade**

A interoperabilidade é representada pela necessidade de passar dados entre aplicações, permitindo que múltiplos tipos de especialistas e aplicações contribuam para o trabalho em questão conforme afirma Eastman *et al.* (2014), mostrando que nenhuma aplicação suporta sozinhas as tarefas relacionadas ao projeto e à produção de um empreendimento. O intercâmbio desses dados entre duas plataformas pode ser efetuado de quatro maneiras: por ligações diretas entre ferramentas BIM; através de formatos de arquivos de intercâmbio próprios; formatos de intercâmbio de modelos públicos e por fim um formato de intercâmbio baseado em XML (*eXtensible Markup Language* – Linguagem de Marcação Extensível).

Durante o processo do desenvolvimento de um projeto, nesse caso de um produto da construção, existem vários tipos de informações onde se encontram em diversos tipos de formatos que são trocadas entre os intervenientes, por conta disso, obrigando-se o desenvolvimento da interoperabilidade para que haja a troca entre essas informações, onde todo sistema, separadamente, tenha o conhecimento do formato de linguagem a qual irá existir uma interação (CRESPO, 2007).

Uma das funções da interoperabilidade é mostrar a necessidade de que os dados têm para se comunicarem entre as múltiplas aplicações (Figura 7), que contribuem em conjunto de uma construção. Ela elimina a replicação de entrada de dados que já foram gerados, facilitando assim o fluxo do trabalho e aplicando então uma automação, mostrando que do mesmo modo em que a arquitetura e a engenharia são atividades colaborativas, os programas e ferramentas de apoio também são (EASTMAN *et al.*, 2014).

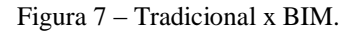

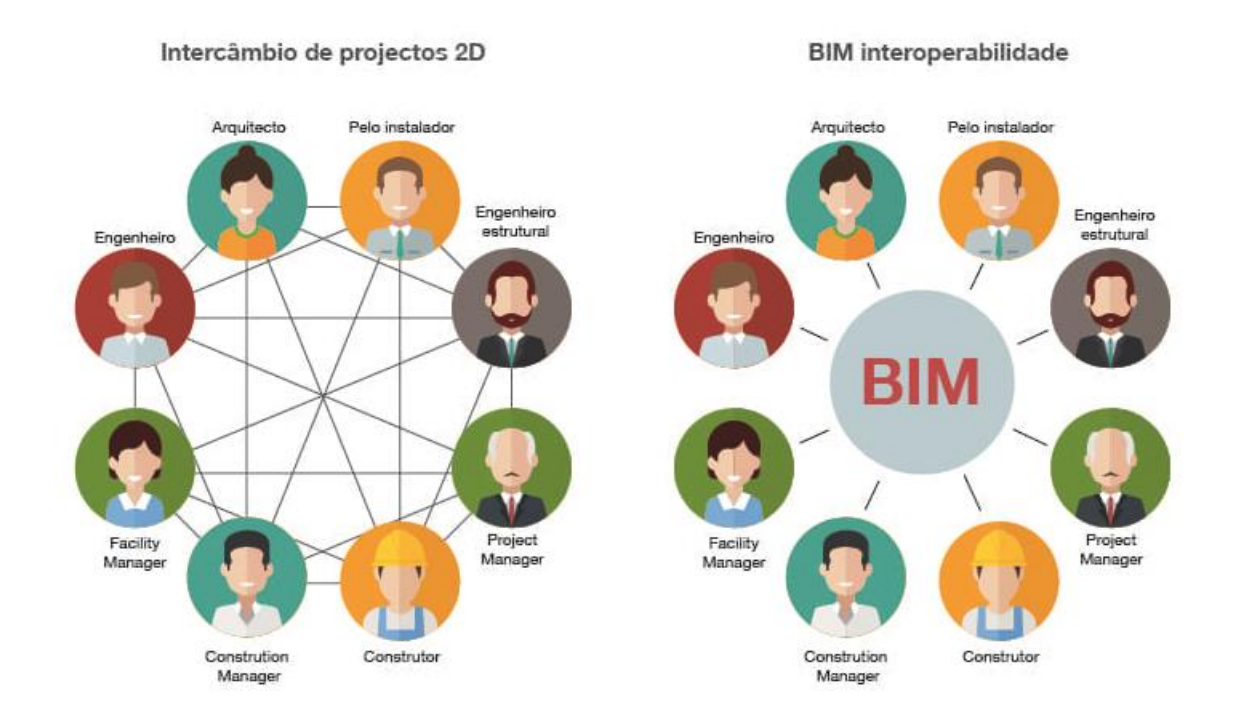

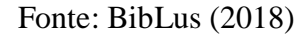

A IAI (*International Aliance for Interoperability,* atualmente denominada *buildingSMART*) é a entidade americana de pesquisadores, sem fins lucrativos, que visam unir o desenho com as informações textuais, onde um modelo de distribuição de dados possuem as informações das especificações dos objetos da construção e seus conceitos integrados. O modelo IAI é representado por um conjunto de classes que são designadas pelo termo *Industry Foundation Classes* (IFC), sendo que esses arquivos utilizam da linguagem XML padronizada com importância no armazenamento, transmissão e recuperação pela Web. O modelo então pode ser utilizado como referências para estudos com outras individualidades como construtibilidade, viabilidade econômica, etc, essa dinâmica é mostrada na Figura 8 (JACOSKI, 2003).

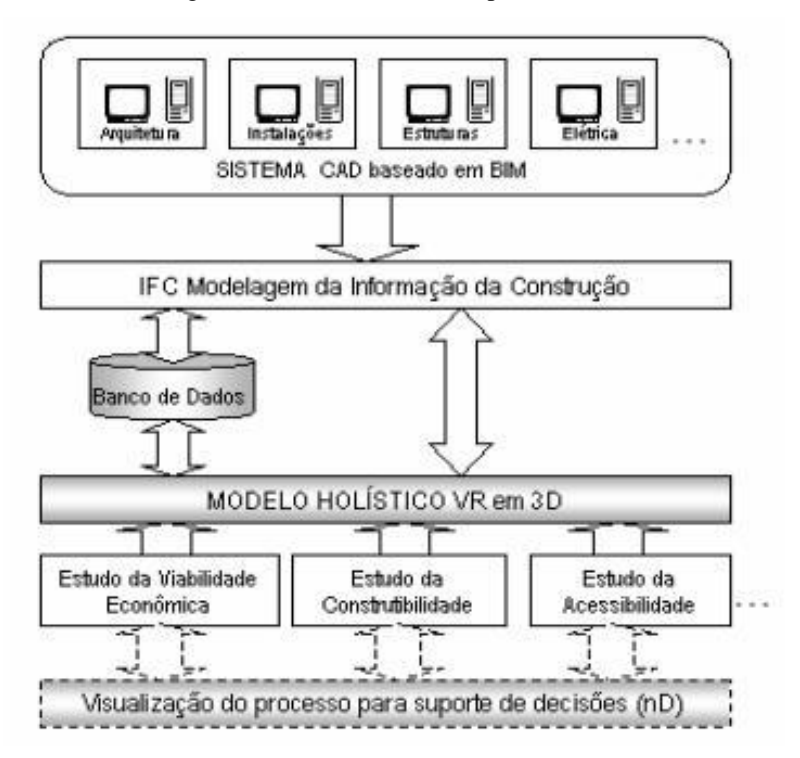

Figura 8 – Dinâmica da Interoperabilidade.

Fonte: FU, C. (2006) – Adaptado por CRESPO (2007)

De acordo com Eastman *et al.* (2014) o IFC foi desenvolvido com a função de criar um grande conjunto onde os dados representados pelo BIM tenham um intercâmbio entre suas aplicações de software na arquitetura e engenharia. Ele tem como base os conceitos e linguagem ISO-STEP EXPRESS, com algumas restrições pequenas na sua linguagem de programação.

Sendo o IFC um formato aberto para troca de informações, onde captura a informação da construção, ele pode ser empregado por aplicações não comercias ou comerciais para que tenha essa troca de dados. Este modelo representa os elementos e componentes da obra, tais como paredes, portas, janelas, tetos, lajes, vigas, fundações, pilares e entre outros, podendo representar também coisas abstratas como horários, custos, atividades, espaços e até mesmo organização (FERREIRA et al., 2012).

Para gerar um entendimento melhor, camadas foram aferidas denominando as fases em que se passam o IFC, começando pela camada de domínios e seguindo para a camada de interoperabilidade, passando para camada de núcleo e por último a camada de recursos. A

camada de domínios é a camada de nível mais alto e é onde se encontra as disciplinas especificas, como Estrutura, Arquitetura, Instalações, entre outras. Na camada de interoperabilidade se encontram os elementos físicos de um edifício e seu uso é dado na aplicação de manutenção e compartilhamento de especialidades. A camada de núcleo mostra as entidades abstratas referenciadas pelas camadas mais altas, e é subdividida em quatro subcamadas. A última camada é a de recursos, composta bela base de objetos da AEC, tais como geometria, materiais, agentes responsáveis dentre outros (MARGOTTI *et al.*, 2014).

As camadas demostradas nas Figuras 9 e 10, de acordo com Khemlani (2004), defineas da seguinte maneira:

- Camada dos domínios: Sendo a camada superior do modelo IFC, as definições das entidades para os conceitos específicos de cada domínio são encontradas nela. Contém as informações da engenharia estrutural, arquitetura, gestão e produção, redes prediais e entre outros.
- Camada dos elementos partilhados (interoperabilidade): É onde contém as entidades que normalmente são compartilhadas entre os aplicativos. Portanto são encontrados os elementos como portas, janelas, pilares, vigas, informações sobre acústica e demais elementos relacionados a obra de engenharia.

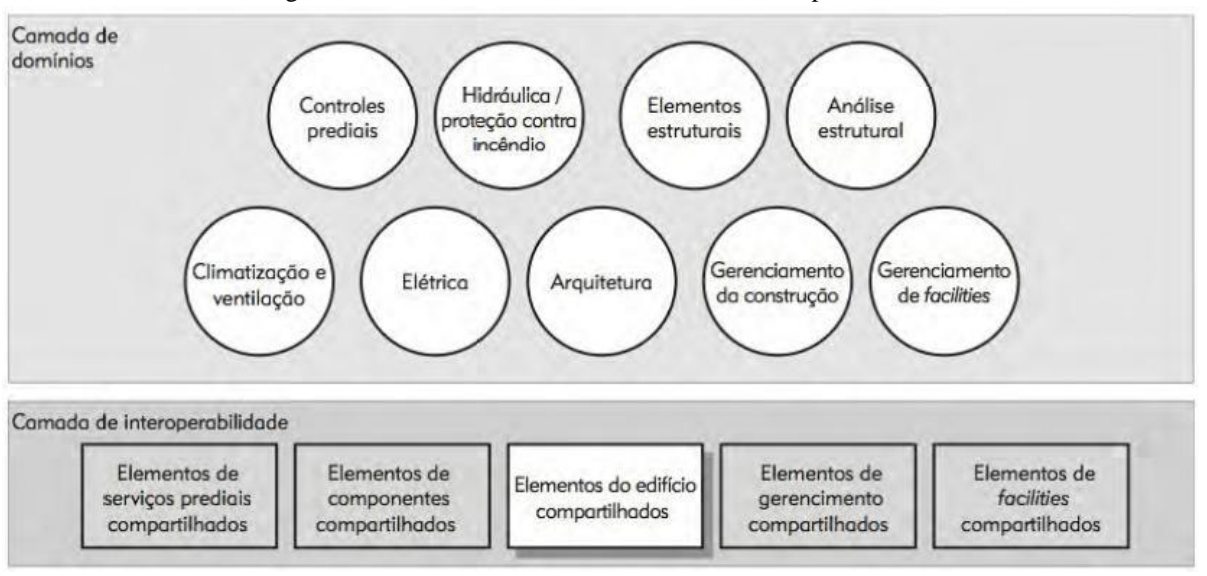

Figura 9 – Camadas dos domínios e dos elementos partilhados.

#### Fonte: Manual BIM (2014)

 Camada Nuclear: Essa camada representa os conceitos abstratos utilizados para definição das demais camadas acima. Aqui é definido, por exemplo, os autores do projeto e a empresa na qual irá executar a obra, definindo também o local da obra,

espaço, anotações e outras coisas. Também são definidos conceitos para tarefas, cronologia da obra, aprovações de trabalhos e procedimentos.

 Camada de Recursos: Essa camada mostra como dará o funcionamento dos recursos que vão ser utilizados, apresentando as propriedades básicas desses recursos, tais como geometria, material, medições, custos, data e hora, etc.

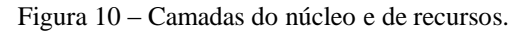

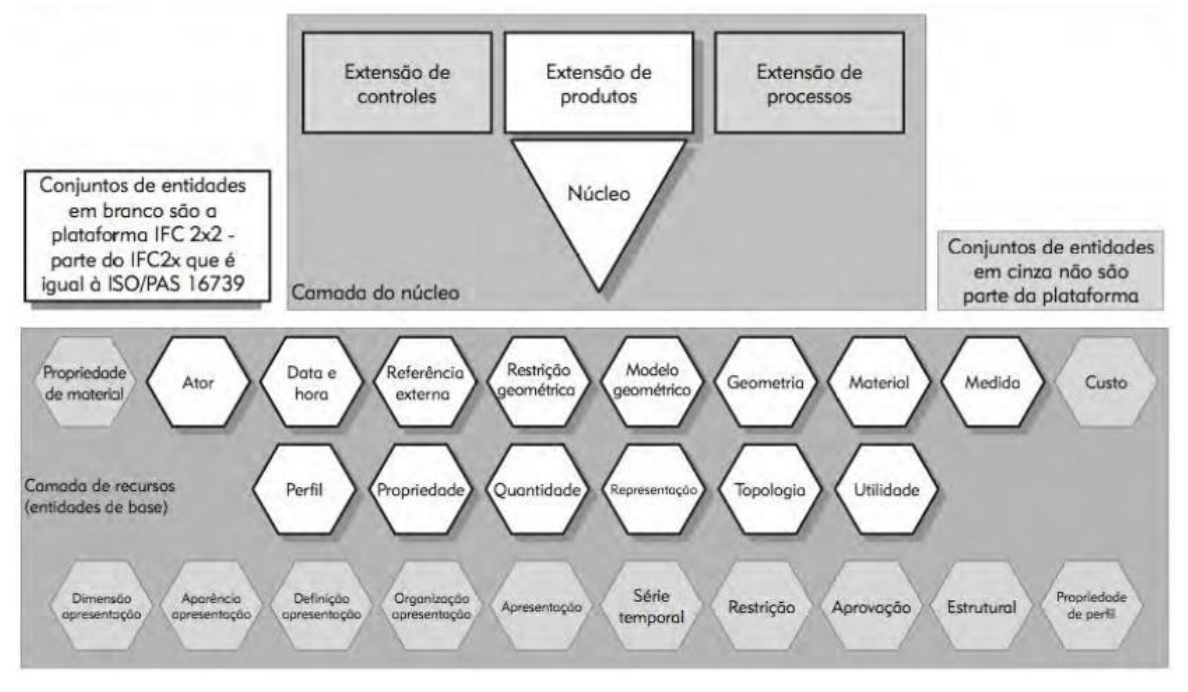

#### Fonte: Manual BIM (2014)

A utilização do BIM auxilia quando se trata de padronizar as informações do projeto e do planejamento, e para que tudo isso ocorra é necessário que os diferentes agentes tenham participação de todas as etapas da concepção do projeto até a construção do mesmo. Sendo assim, uma reunião inicial para definição das características e necessidades do projeto é necessária, e a medida que a construção for executada as reuniões passam a ser para discussão de resoluções e interferências e analises do modelo. Nesse processo todo, o ideal é que seja utilizado um padrão de dados, tal como o IFC, diferenciando os acessos dos proprietários e não proprietários, tendo o responsável por cada disciplina apenas em sua área, evitando assim as incompatibilidades de modelo e facilitando a identificação de responsáveis em caso de algum tipo de problema ou imprevisto (FU *et al.*, 2005).

O IFC é extensível e tem consigo uma gama de informações que compreendem as várias disciplinas que contribuem para uma construção em seu ciclo de vida, desde sua concepção, sendo o projeto, a construção e até sua manutenção ou até mesmo demolição.

Graças ao IFC as diferentes bibliotecas podem ser acessadas em qualquer programa da escolha dos projetistas, onde todas as bibliotecas conversam entre os programas sem interferências (MAZIONE, 2013). A Figura 11 mostra as diferentes bibliotecas utilizadas em diferentes programas, aberta em um único *software* sem nenhum tipo de interferência ou perca de dados.

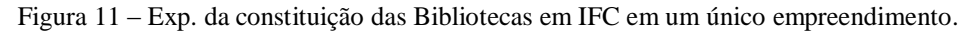

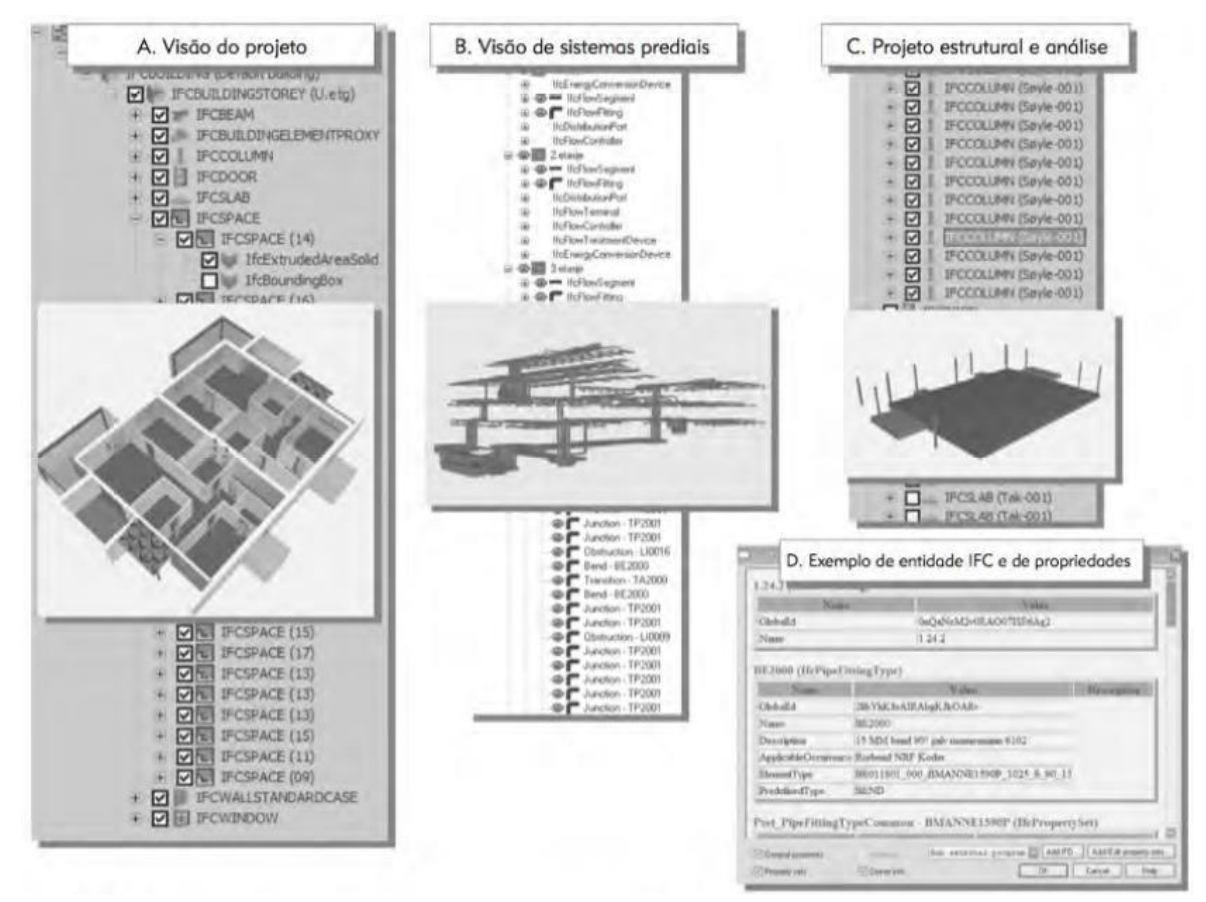

Fonte: BIM *Handbook*, Eastman *et al.* (2014)

Uma das principais vantagens de utilizar o modelo IFC no lugar de outros formatos que atendem ao BIM, é que as informações do BIM são preservadas durante as trocas de dados. Exemplificado: as paredes continuarão a ser paredes, janelas a serem janelas, tendo assim uma preservação da informação definidas no 2D e 3D anteriormente, mesmo sendo aberto em outro ficheiro para algum tipo de aplicação. Ele não só preserva as informações geométricas, como também preserva os parâmetros do objeto e até mesmo reconhece a localização de cada um desses objetos (ArchiCAD, 2012).

#### **2.1.6. Vantagens do BIM**

O método construtivo, atualmente, de uma edificação é fragmentado e depende de uma grande comunicação baseadas em papel. Por essa comunicação nem sempre estar totalmente entrelaçada, pode ocorrer erros e omissões, resultando então em custos, imprevistos e atrasos para o empreendimento. Algumas medidas foram tomadas, sendo elas o desenvolvimento de sites de empreendimento e ferramentas CAD 3D, mas que ajudaram pouco quanto ao problema de conflitos gerado pelo papel (EASTMAN, 2014).

Para Crotty (2012), o BIM pode gerar maior previsibilidade, levando assim uma maior lucratividade, pois existe uma previsão na capacidade de gerenciamento dentro do empreendimento, de cada parte distinta, onde pode reduzir gastos enquanto aperfeiçoa o orçamento, mostrando uma logística dentro da obra antes mesmo que ela aconteça. Além dos benefícios de previsão e lucro, além disso, ao se utilizar de uma ferramenta BIM já ao decorrer do projeto, os possíveis resultados finais podem ser visualizados, onde o cliente poderá ter acesso a imagens realistas e fieis do que o empreendimento irá se transformar, pois o modelo virtual possibilita analisar qualquer vista possível da obra e suas características para cada objeto ali presente.

A tecnologia BIM chegou para melhor o suporte e muitas praticas do setor arquitetura, engenharia, construção e operação (AECO), quando comparado com práticas mais antigas (CAD 2D ou baseadas em papel) nota-se ganhos significativos. Dentre as vantagens, Eastman *et al.* (2014) destaca:

- Visualização antecipada e mais precisa de projeto Um modelo 3D realizado em um software BIM é projetado a partir de várias vistas 2D. Com isso ele proporciona ser utilizado para visualizar o projeto em qualquer ponto e qualquer etapa de sua vida útil, com todas as vistas consistentes.
- Correções automáticas nas mudanças feitas em qualquer nível do projeto Isso quer dizer que quando houver alguma alteração no projeto todos os outros níveis são alterados automaticamente.
- Reprodução de desenhos 2D mais precisos e consistentes em todas as etapas do projeto – Desenhos mais precisos e consistentes podem ser retirados para qualquer grupo de objetos ou vistas específicas, pode-se visualizar a qualquer parte do projeto

de forma clara e precisa. Isso diminui de forma significativa a quantidade de tempo para a criação de um projeto.

- Colaboração entre várias disciplinas de projeto de forma antecipada Com o BIM se tem facilidade de trabalhar simultaneamente com múltiplas disciplinas de projeto. Isso diminui o tempo de projeto e abrevia significativamente os erros de projeto e as omissões.
- Extração do quantitativo e orçamento ainda na etapa de projeto O BIM estima de forma antecipada as áreas do projeto e a quantidade de materiais, isso permite uma estimativa de custos mais precisas e mais precoce.
- Gerenciar operação na edificação, na pós-construção É possível analisar de forma previa qualquer e todo equipamento mecânico, sistemas de controle, além de outras informações oferecidas pelo dono da edificação, isso permite verificar se esses equipamentos e sistemas vão funcionar se forma correta.

As ferramentas que utilizam o BIM são tecnologias revolucionarias, para muitos autores, elas são capazes de alterar totalmente o modo como trabalhamos atualmente quando o assunto é projeto, e entre as potenciais vantagens identificadas para a indústria da construção, segundo Poças Martins (2009), quando adotam este tipo de tecnologia, as pesquisas e obtenção de resultados em documentos específicos melhoram, a propagação de alterações são rápidas e diretas, o fluxo de trabalho fica automatizado, as informações mais importantes são compiladas, economia de esforços ao nível administrativo, uma simplificação da recolha de informações produzidas em projetos anteriores, criação de condições que favoreçam o trabalho simultâneo, eliminação de entrada de dados e o aumento de produtividade devido uma partilha de informação rápida.

#### **2.1.7. Desvantagens do BIM**

Como o BIM é um conceito novo e suas ferramentas são também uma tecnologia recente, várias responsabilidades e riscos são rodeadas sobre elas, apesar disso as desvantagens não devem ser encaradas como tais, e sim como obstáculos, onde podem ser superados e são problemas temporários, como a dificuldade de aprendizado dos programas e aplicações do conceito, mudança da maneira de trabalho já estabelecida, encontrar parceiros que utilizam do conceito e até mesmo a redução de produtividade (ROCHA, 2010).

As categorias de dificuldades dividem-se em duas categorias, quando o assunto é BIM, a primeira delas é voltada a barreiras processuais, sendo a segunda a barreira tecnológica. Alguns autores como Ferreira (2011), relatou os principais pontos apontados para cada tipo de dificuldades:

- Barreiras processuais: O mercado ainda não está apto para receber o BIM, é um período de transição e inovação no setor, muitas obras já tem o seu contrato firmado ou já estão financiadas, o que acarreta a não adoção do método para implementação na obra. O custo e a curva de aprendizagem são grandes e requer interesse e tempo para que obtenha resultados satisfatórios. Para que a utilização do BIM dê certo, todos precisam estar dispostos para tal, fazendo com que a implementação venha a valer a pena. A apropriação do modelo de gestão do BIM requer ainda muitos recursos para o proprietário.
- Barreiras tecnológicas: Os programas não são baratos, e a tecnologia já está pronta para determinadas disciplinas, entretanto, não para o projeto integrado, o que o tempo vai fazer com que não ocorra mais. As normas para a utilização do BIM ainda são escassas e não estão totalmente definidas ou amplamente adotadas por todos.

#### 2.2. REVIT

O atual software líder de mercado e mais conhecido no uso do BIM é o *Revit Architeture* (Figura 12), desenvolvido pela Autodesk no ano de 2002 após ter seus direitos adquiridos de uma empresa menor. Seus conceitos são totalmente separados dos conceitos do AutoCAD, com códigos bases e tipos de arquivos diferentes, o programa da Autodesk pode ser encontrado em suas versões *Revit Architeture, Revit MEP* e o *Revit Structure*. Suas extensões permitem que ele consiga uma simulação de energia e analise de cargas, analises estruturais, importação de modelos da plataforma *SketchUp*. Os cortes em 2D são utilizados para servir como base de detalhamento dentro do Revit, sendo uma forma de detalhar mais o conjunto da obra (EASTMAN *et al.*, 2014).

89 ⋒ P AB AAC

Figura 12 – Edifício modelado no Revit.

#### Fonte: Autodesk

O Revit suporta praticamente todos os formatos de arquivos nos quais são considerados *standard*, tais como o IFC, PDF, DWG, DXF, entre outros. É considerado uma ferramenta com um poder muito grande na realização de projetos e para o mercado apresenta um leque muito variado de aplicações, por exemplo analises em BIM 4D e 5D, cálculos estruturais, analises energéticas do projeto e animações foto-realistas 3D. O programa consegue importar formatos de ficheiros RVT, RVA, DWG e DXF, além do IFC, e exporta ficheiros RVT, RVA, DWG, DXF, base de dados OBDC, imagens como JPEG, ficheiros gbXML, FBX e IFC (KUMAR, 2008).

O Revit permite com que o trabalho seja simplificado, gerando eficiência e um projeto com qualidade. Quando um projeto é feito de forma tradicionalmente em uma plataforma CAD, tal como o AutoCAD, possibilidades de erros podem acontecer com mais frequência por estar projetando uma parte de cada vez, fazendo com que algumas medidas não batam na compatibilização dos projetos. Quando utilizado, o Revit elimina por quase completo esses erros, pois ele permite que a obra seja projetada de uma vez só, sendo um projeto interligado por completo (FERRAMACHO, 2018).

O programa da Autodesk tem em suas ferramentas um detector de colisões entre os objetos ali postos no projeto, como também possui a capacidade de extrair e calcular informações importantes como quantidades de materiais, volume de espaços e demais estruturas além da área dos espaços, sendo possível realizar uma análise completa de custos, desempenho e até mesmo energético (MOTZKO *et al.*, 2011).

O Revit possibilita ao projetista os seguintes trabalhos: a execução de um modelo analítico para o cálculo estrutural, os cálculos para condutos e tubagens, além de importar ferramentas que utilizam tecnologia a laser através de nuvens de ponto. A plataforma oferece também o compartilhamento do trabalho, onde simultaneamente os projetistas envolvidos no projeto podem trabalhar em conjunto em um modelo de edifício inteligente (AUTODESK, 2018).

Alguns pontos fortes do Revit se caracterizam pela sua curva de aprendizado, por ter uma interface organizada e bem projetada ao ponto de ser amigável ele se torna um programa fácil de aprender, possuir um conjunto de famílias amplo desenvolvidas por outras empresas, sendo o mais utilizado no mercado. O programa tem um gerenciamento completo das informações do projeto em base das atualizações do desenho ou de vistas do modelo projetado. Por outro lado, seus pontos fracos são em questão de sua memória, os projetos feitos na plataforma costumam ficar pesados e com isso tendem a ficar lentos, tem dificuldades com ângulos, dificultando o suporte com referências ou superfícies mais complexas (EASTMAN *et al.*, 2014)

Os elementos de construção dentro do Revit possuem parâmetros associados aos seus respectivos tipos de elementos. Sendo um programa que utiliza o conceito BIM, esses objetos passam a ter informações que estão anexadas a eles mesmos, alguns chamados de objetos inteligentes, onde essas informações são utilizadas pelo projetista para projetar a obra. Os dados desses objetos são dados por tabelas e vistas perspectivas em 3D, não utilizando apenas de uma projeção 2D, onde tudo é atualizado automaticamente de acordo com as mudanças utilizadas pelo projetista (DUARTE, 2018).

#### 2.3. PROJETOS

Os trabalhos são executados por organizações, e os mesmos envolvem projetos. Eles possuem várias características, dentre elas: projetos são executados por pessoas, se restringem por conta de recursos limitados e são planejados, executados e controlados. As organizações desenvolvem projetos de todos os níveis, podendo envolver uma única pessoa até milhares delas, podendo chegar a durar 100 horas de trabalho ou até 100.000.000 horas para ser terminado, também pode envolver apenas uma unidade de organização ou o conjunto de várias, seguindo exemplo de consórcios e parcerias. Os componentes críticos que fazem parte

da estratégia de negócios das organizações são os projetos (PMBOK, 2000). Os exemplos de projetos podem ser da seguinte maneira:

- Desenvolvimento de um novo serviço ou produto;
- A implementação de mudanças organizacionais a nível estrutural, de pessoas ou de estilo gerencial;
- Através do planejamento de um novo veículo de transporte;
- Desenvolvendo ou adquirindo um novo sistema de informações ou modificado;
- Construindo prédios ou instalações;
- Planejamento de uma campanha política,
- Implementando um novo procedimento organizacional ou processo.

O projeto, segundo Jobim et al. (1999), é uma expressão que pode ser atribuída várias definições e tem sua explicação dada por diversas maneiras. A maior parte dos seus significados referência a pratica ou procedimento de projetar. Quando se trata de edificações, a palavra projeto pode ter a necessidade de aumentar sua visão de produto ou da sua função, evidenciando que o projeto deve ser encarado sob visão do processo, ou o ato de construir. A atividade de projetar, portanto, não se resume apenas a caracterização geométricas e de especificações de acabamentos de algum produto, vários outros dados devem ser postos durante o processo de produção.

O desenvolvimento dos diversos tipos de projetos na engenharia é comumente realizados de forma isolada, com cada profissional executando sua área de atuação. Normalmente esses profissionais são contratados separadamente por tipo de projeto, não ocorrendo então interação com os mesmos, pois realizam seus trabalhos em seus próprios escritórios e sem a comunicação necessária entre eles. Esse então acaba sendo um dos motivos principais da incompatibilização entre projetos, que compromete a qualidade final, podendo gerar perdas de material ou perca de produtividade durante execução da obra (MELHADO, 2005).

Os projetos devem conter a tecnologia utilizada na construção da edificação, porém o que se observa na realidade é justamente a falta dessas informações, não deixando claro assim o tipo de prática construtiva que está sendo aplicada no canteiro de obras, os seus métodos construtivos, equipamentos e materiais. Essa informação deve estar vinculada ao projeto do empreendimento, desde coisas pequenas ao nível da tecnologia adotada, etc. As soluções tecnológicas, com seus devidos detalhes, como também as soluções quando o assunto é o planejamento da obra devem ser demonstrados de forma clara no projeto (OLIVEIRA, 2005).

#### 2.4. REALIDADE VIRTUAL (VR)

Os projetos elaborados para construção civil geralmente são complexos, além de serem representados de maneira bidimensional em plantas, fazendo com que os projetistas tenham dificuldade de representar corretamente e de forma clara os seus projetos. Representar esses desenhos de forma correta é uma tarefa que exige conhecimento técnico e muita habilidade, tanto para quem realiza o projeto e o desenha, quanto para quem irá interpretar o mesmo para assim então executá-lo (GRILO, 2015).

Com a implantação das ferramentas computacionais, uma nova maneira de desenho surge, mais rápida, com maior detalhamento e precisão, onde também é disposto elementos técnicos para analises, construção, simulação, etc. São importantes ferramentas que auxiliam uma modelagem sólida e de simulações em realidade virtual ao possibilitar projeções, gerando várias alternativas de vistas para o projeto, com uma análise mais aprofundada do mesmo (CARDOSO, 2005).

Os modelos tridimensionais em computadores criados graças a realidade virtual elevam a maneira de como os interessados podem interagir com o empreendimento, colocando-os dentro da edificação antes mesmo de estar pronta. Essa tecnologia compreende em uma revolução na visualização e concepção da apresentação do projeto e das soluções que podem ser adotadas dos diversos setores da engenharia civil. Infelizmente, o custo para a implantação de todo o sistema para que isso possa ser gerado ainda é a limitação para a utilização do mesmo pela indústria. Porém, com os avanços da tecnologia e sua popularização, essas ferramentas de apoio para a concepção e representação de projetos tem grandes chances de serem mais utilizadas no futuro (GRILO, 2015).
## **3. METODOLOGIA**

## 3.1. OBJETO DE ESTUDO

O objeto de estudo é uma residência unifamiliar de 134 m² de terreno, com área construída de 61 m² executada em Aracaju/SE, onde foi disponibilizado o projeto arquitetônico, estrutural, de instalações hidráulica, esgoto sanitário e elétrica elaborados em uma plataforma CAD, nesse caso, o AutoCAD.

A modelagem foi realizada seguindo à risca os projetos desenhados, tentando ao máximo não realizar alterações nos mesmos, para que assim possa ser evidenciado os erros que dificilmente são visualizados em plataforma CAD e que podem ser facilmente visualizados em BIM.

A residência consta uma planta arquitetônica, onde o projeto mostra a distribuição dos cômodos da casa, sendo eles dois quartos, um banheiro, uma cozinha, uma sala e uma área livre, além de garagem e quintal (Figura 13).

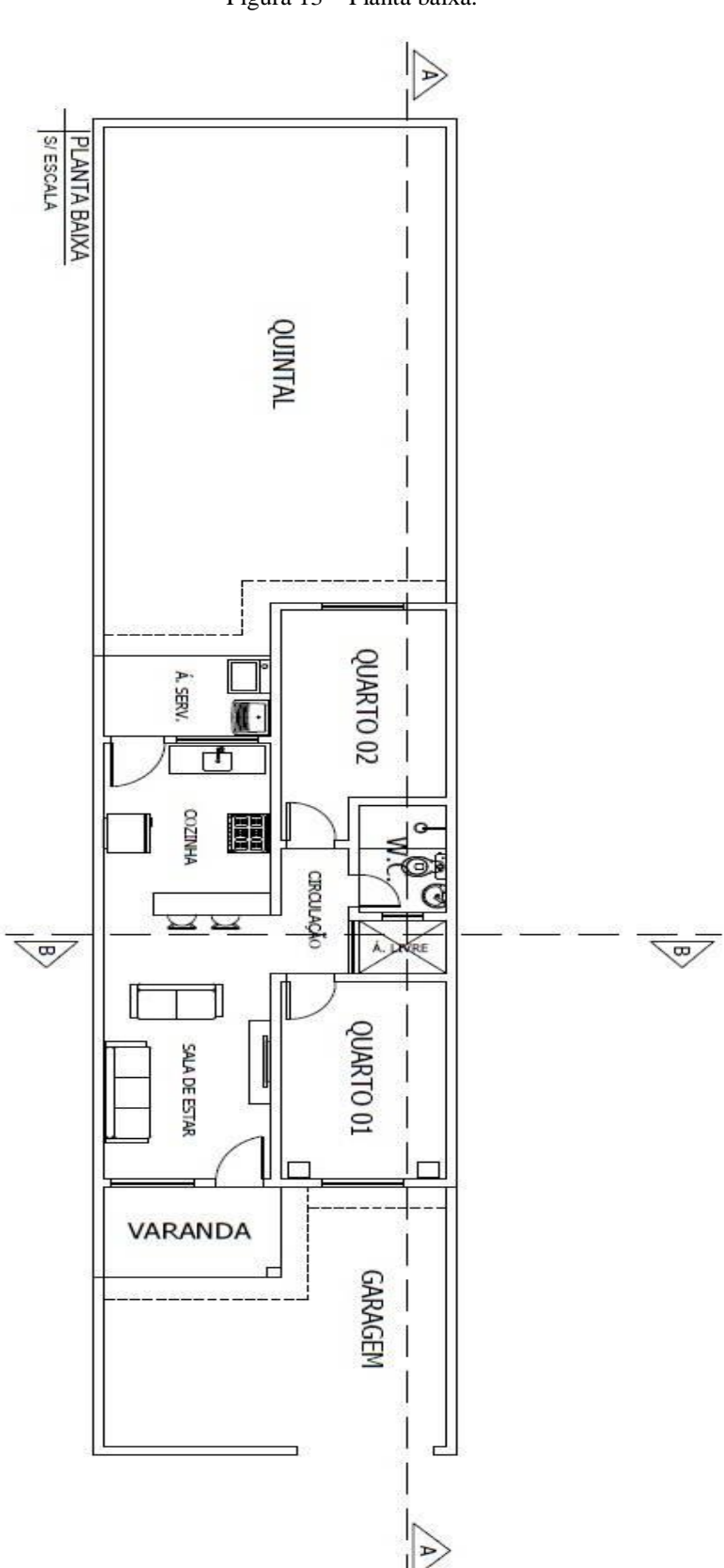

Figura 13 – Planta baixa.

O projeto estrutural da residência contém uma fundação de alvenaria de pedra com dimensões de 35x40 cm, sete pilares no interior da casa distribuídos de acordo com a idealização do projetista, sendo eles seis pilares de dimensões 12x20 cm e apenas um com dimensão de 20x20 cm, além do cintamento inferior contendo sua canaleta de dimensão 12x15x30 cm (Figura 14).

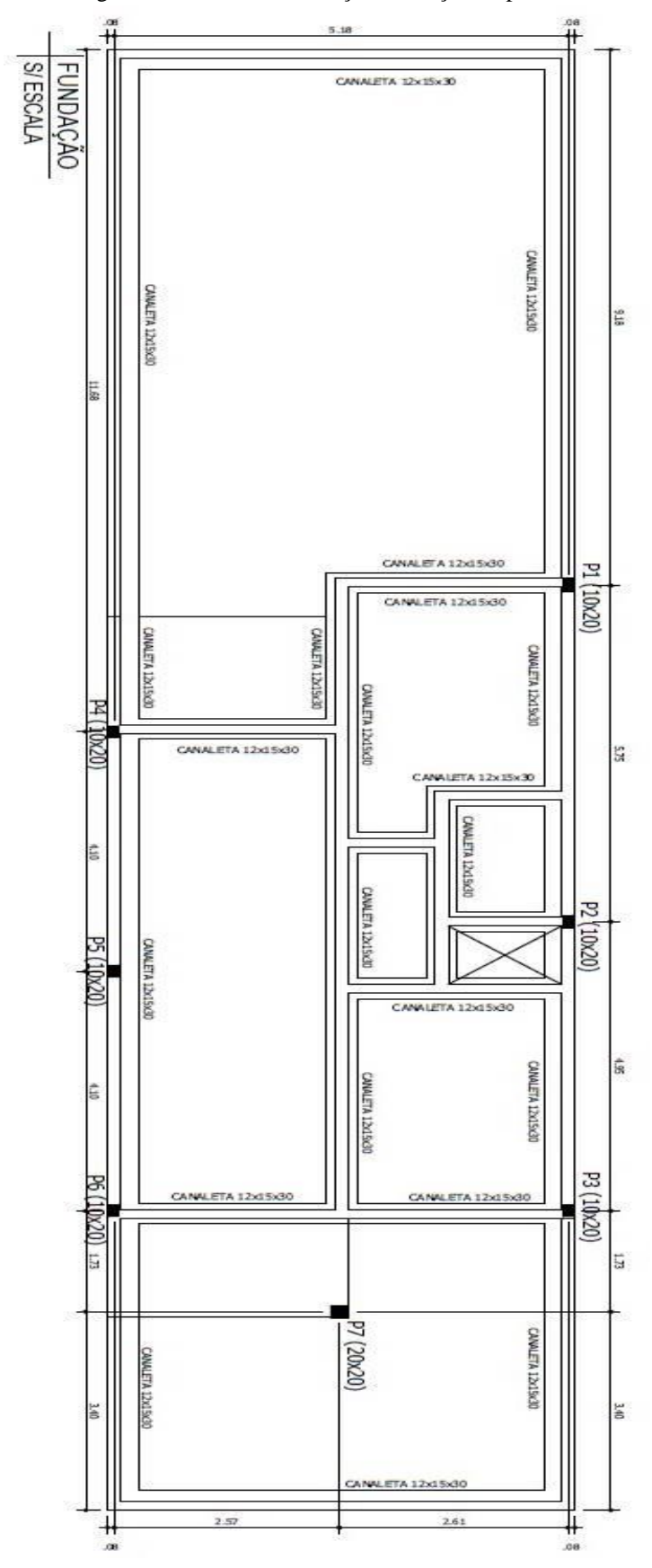

Figura 14 – Planta de fundação e locação de pilares.

A projeto estrutural ainda conta com uma planta baixa mostrando o cintamento superior com sua respectiva canaleta de dimensão 9x15x30 cm (Figura 15).

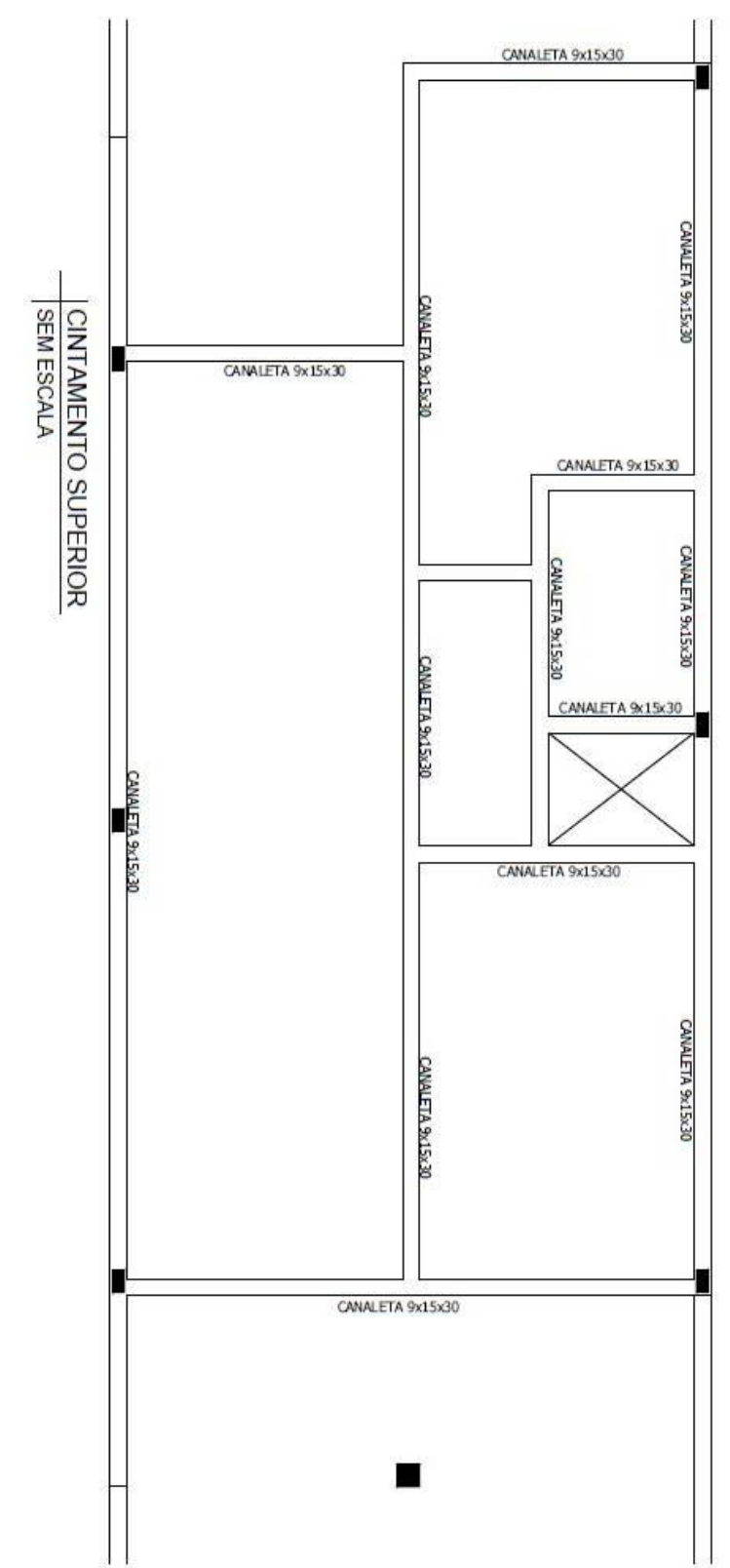

Figura 15 – Planta do cintamento superior.

O projeto de instalações hidráulicas projetado para a residência apresenta o esquema de distribuição da água fria, mostrando os pontos de abastecimento de água para os ambientes da área de serviço, cozinha e banheiro (Figura 16).

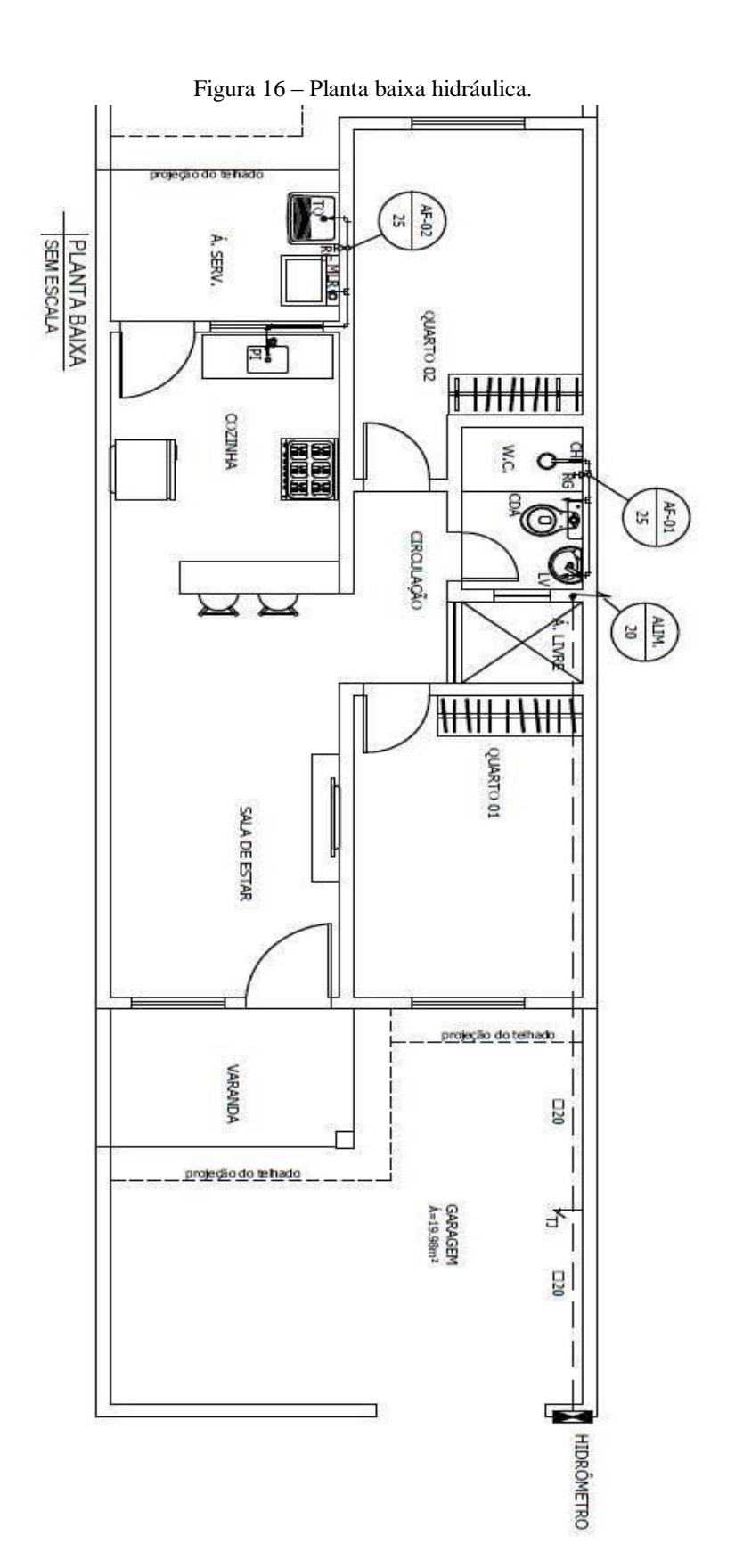

32

A planta de esgoto sanitário apresenta suas tubulações e diâmetros determinados a partir do dimensionamento do projetista com suas respectivas caixas de passagem, inspeção, gordura, fossa séptica e sumidouro (Figura 17).

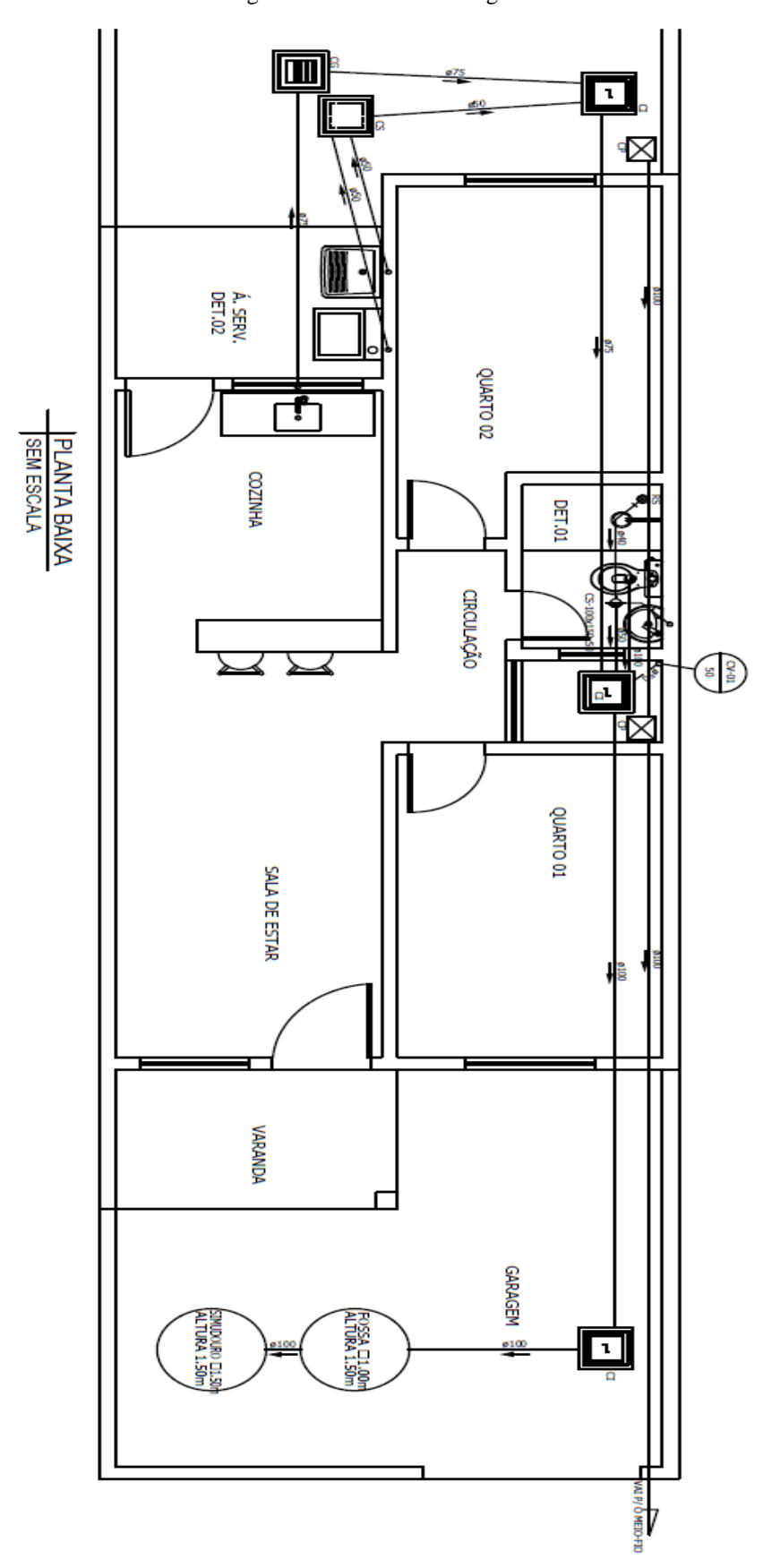

Figura 17 – Planta baixa esgoto.

Por fim, o último projeto é o de instalações elétricas da residência, identificando os pontos de luz, tomadas, eletrodutos, quadro de distribuição de energia, poste e caixa de medição de consumo, também atribuídas de acordo com o dimensionamento do projetista (Figura 18).

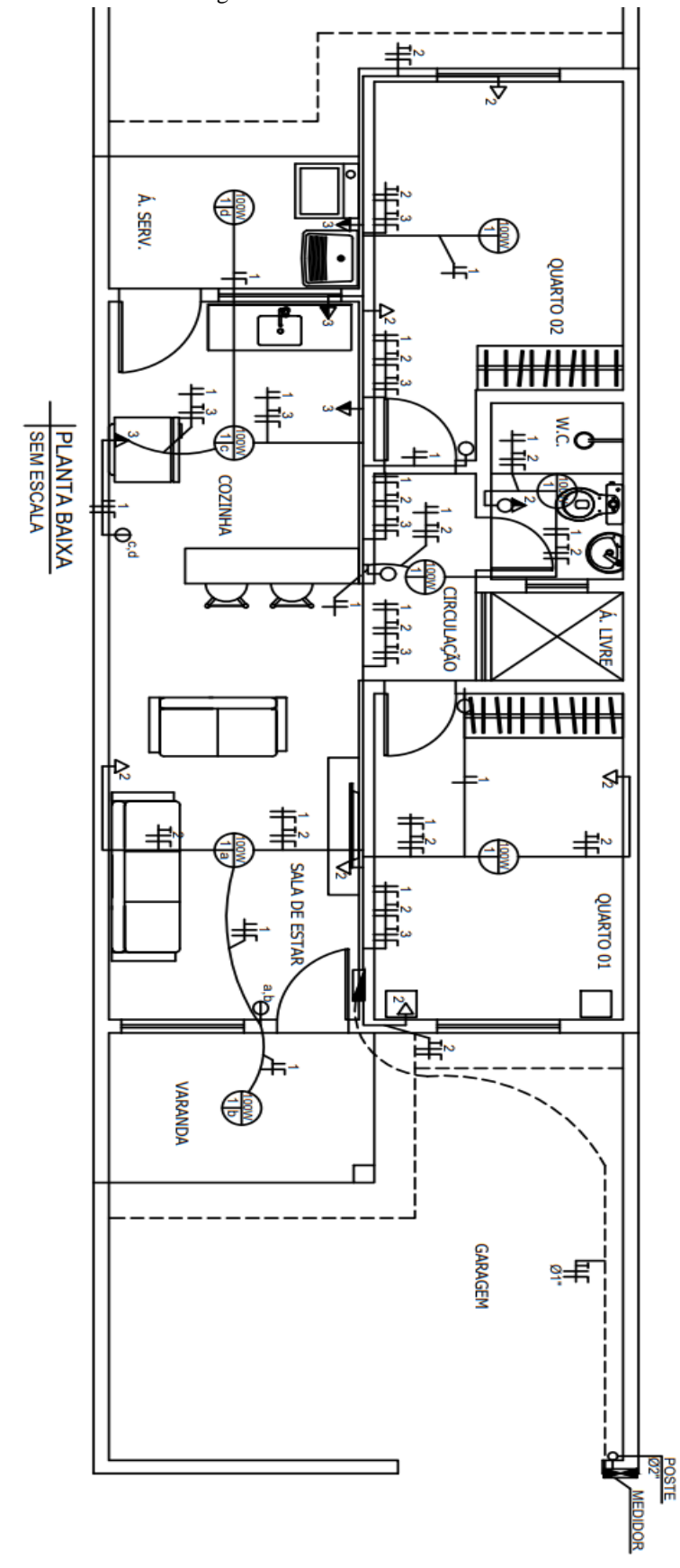

Figura 18 – Planta baixa elétrica.

#### 3.2. PROCEDIMENTO METODOLÓGICO

Após a apresentação do projeto, os devidos estudos para elaboração do mesmo em BIM foram iniciados na plataforma Revit.

Para o desenvolvimento do trabalho utilizou-se as plantas cedidas pelo projetista elaboradas no Autodesk AutoCAD 2017 e a partir das mesmas foi elaborada toda a modelagem das disciplinas (arquitetônica, estrutural, hidrossánitaria e elétrica) do projeto apresentado através do Autodesk Revit 2018, assim como as compatibilizações do mesmo. Todos os cortes, detalhes, elevações e plantas foram retiradas diretamente do Revit, através da parametrização, uma vez que o programa permite com que esses processos sejam vistos facilmente.

A partir dos *templates*, que são os arquivos para a base dos projetos no Revit, nos quais existem para várias disciplinas (como é chamado os tipos de projetos pelo programa), onde cada uma dessas tem seu próprio *template*, que pode ser modificado pelo projetista para alcançar os dados desejáveis para tal, e então são elaborados os projetos, tendo assim uma memória pronta para futuros empreendimentos na plataforma após a sua configuração.

O *template* foi escolhido no início do projeto como mostra a Figura 19.

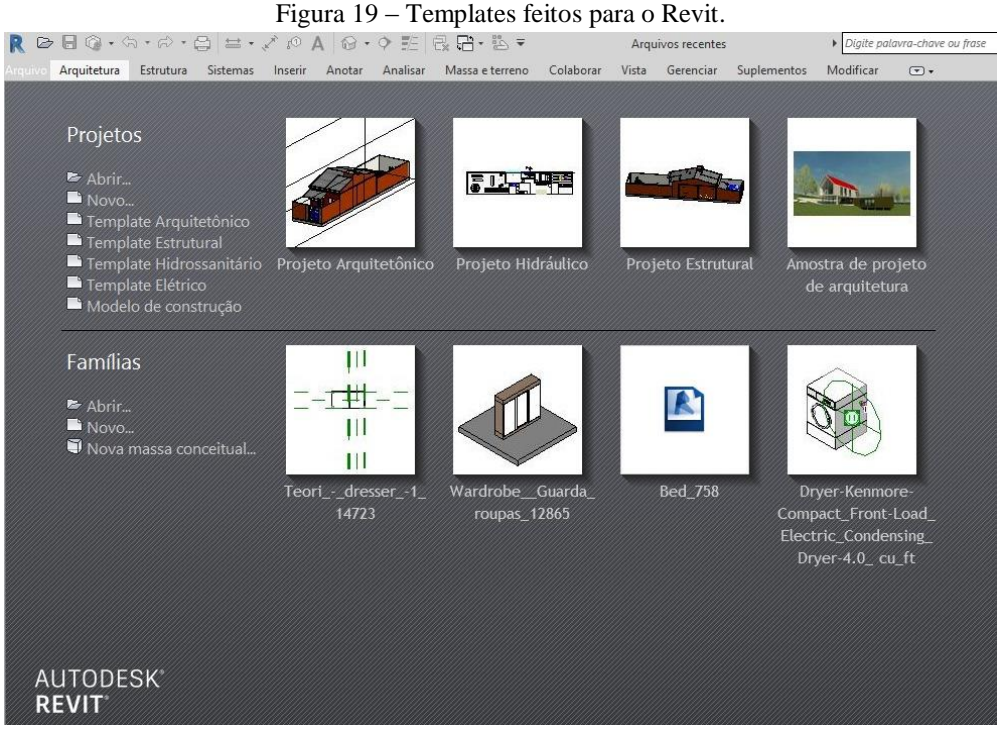

#### **3.2.1. Modelagem 3D das disciplinas no Revit**

A modelagem foi iniciada após a importação do arquivo da planta arquitetônica produzida no AutoCAD para o novo programa, o Revit 2018. O método de importação aconteceu através de uma opção dentro do programa, seguindo exemplo da Figura 20.

Figura 20 – Aba de importação do Revit.

| Arquitetura<br>Estrutura<br>ouipt                                                | Sistemas<br>Inserir                                 | Anotar<br>Analisar<br>Massa e terreno                     | Colaborar                                   | Vista<br>Gerenciar                     | Suplementos                                                 | Modificar                  | $\circledcirc$                               |                             |
|----------------------------------------------------------------------------------|-----------------------------------------------------|-----------------------------------------------------------|---------------------------------------------|----------------------------------------|-------------------------------------------------------------|----------------------------|----------------------------------------------|-----------------------------|
| $\mathbb{R}$                                                                     | issi<br>CAD                                         |                                                           |                                             | $\Rightarrow$<br>CAD                   | $\Rightarrow$                                               |                            |                                              |                             |
| Modificar<br>Vínculo do<br>Vinculo de<br>IFC<br>Revit                            | Vinculo de<br>Marca de revisão<br>CAD<br><b>DWF</b> | Decalque<br>Nuvem                                         | Modelo de<br>de pontos coordenação vínculos | Gerenciar<br>mportar<br>CAD.           | Inserir do Imagem Gerenciar<br>Importar<br>gbXML<br>arquivo |                            | Carregar Carregar como<br>família<br>imagens | grupo                       |
| Selecionar =                                                                     | R Importar formatos de CAD                          |                                                           |                                             |                                        |                                                             |                            | $\overline{\phantom{a}}$                     | eca<br>$\times$             |
| $\mathsf{x}$<br>Propriedades                                                     | Examinar:                                           | Este Computador                                           |                                             |                                        |                                                             | <b>GEI</b><br>$\checkmark$ | E.<br>$\times$                               | Vistas $\blacktriangledown$ |
|                                                                                  |                                                     | $\wedge$<br>Nome                                          | Tamanho                                     | Tipo de item                           | Data de modificaç                                           |                            | Visualização                                 |                             |
| Vista 3D<br>D.                                                                   | 高<br>Histórico                                      | Pastas (7)<br>Area de Trabalho<br><sup>4</sup> Documentos |                                             | Pasta de arquivos<br>Pasta de arquivos | 17/09/2018 10:43<br>17/09/2018 09:39                        | $\hat{\phantom{a}}$        |                                              |                             |
| 品<br>Editar tipo<br>Vista 3D: {3D}<br>$\checkmark$                               | 噜                                                   | <b>Downloads</b>                                          |                                             | Pasta de arquivos                      | 15/09/2018 17:20                                            |                            |                                              |                             |
| Gráficos<br>2A<br>1:50<br>Escala da vista<br>Valor de escal 50                   | Documentos                                          | - Imagens<br>Músicas                                      |                                             | Pasta de arquivos<br>Pasta de arquivos | 15/09/2018 10:28<br>14/06/2018 17:44                        |                            |                                              |                             |
| Nível de detalhe Alto                                                            |                                                     | Objetos 3D                                                |                                             | Pasta de arquivos                      | 14/06/2018 17:44                                            |                            |                                              |                             |
| Visibilidade de Mostrar ambos                                                    | Meu compu                                           | Vídeos                                                    |                                             | Pasta de arquivos                      | 17/09/2018 09:07                                            |                            |                                              |                             |
| Visibilidade/S<br>Editar<br>Opções de exi<br>Editar<br>Arquitetura<br>Disciplina | Meus locais                                         | Dispositivos e unidades (1)<br>Disco Local (C:)           |                                             |                                        |                                                             |                            |                                              |                             |
| Mostrar linhas Por disciplina<br>$\checkmark$                                    |                                                     |                                                           |                                             |                                        |                                                             |                            |                                              |                             |
| Ajuda de propriedades<br>Aplicar                                                 |                                                     |                                                           |                                             |                                        |                                                             |                            |                                              |                             |
| Navegador de projeto - Projeto Hidr X                                            | Favoritos                                           |                                                           |                                             |                                        |                                                             |                            |                                              |                             |
| $\Box$ $O$ , Vistas (Disciplina)<br>A.                                           |                                                     |                                                           |                                             |                                        |                                                             |                            |                                              |                             |
| Arquitetura<br>ė<br>Arquitetura                                                  | Área de tra                                         | Nome do arquivo:                                          |                                             |                                        |                                                             |                            |                                              |                             |
| - Hidráulica<br>Ġ.                                                               |                                                     | Arquivos do tipo: Arquivos DWG (*, dwg)                   |                                             |                                        |                                                             |                            |                                              |                             |
| Plantas de piso<br>- Laje                                                        | Apenas a vista atual                                |                                                           | Cores Preservar                             | $\checkmark$                           | Posicionamento: Auto - Origem para Origem                   |                            |                                              | $\vee$                      |
| □ Vistas 3D                                                                      |                                                     | Camadas/Níveis: Todos                                     |                                             | $\checkmark$                           | Colocar em: Nível 1                                         |                            |                                              | $\checkmark$                |
| 3D                                                                               |                                                     | Unidades de importação: Autodetectar                      |                                             | $-1.000000$                            | Orientar para vista                                         |                            |                                              |                             |
| $\{3D\}$<br>Elétrica<br>面                                                        | Ferramentas                                         |                                                           | ○ Corrigir linhas fora de eixo              |                                        |                                                             | Abrir                      | Cancelar                                     |                             |
| $\epsilon$<br>$\rightarrow$                                                      |                                                     |                                                           |                                             |                                        |                                                             |                            |                                              |                             |

3.2.1.1. Arquitetônico

Para a modelagem dessa disciplina, o Revit possui várias ferramentas nas quais servem para a parametrização das famílias e objetos referentes a parte arquitetônica do projeto. Aqui foi possível configurar paredes, pisos e afins. Esses componentes foram encontrados diretamente no Revit através do *template* arquitetônico de maneira genérica ou cedido por outras fabricantes (sendo difícil encontrar amplas bibliotecas no Brasil) no intuito de colocar suas peças dentro dos *softwares*, podendo também ser encontrados de outras fontes na internet. Em algumas peças especificas surgiu a possibilidade de alteração da sua estrutura geométrica ou até mesmo de seus atributos e especificações.

Estas ferramentas utilizadas na criação da modelagem da residência apresentada são dispostas de acordo com a Figura 21.

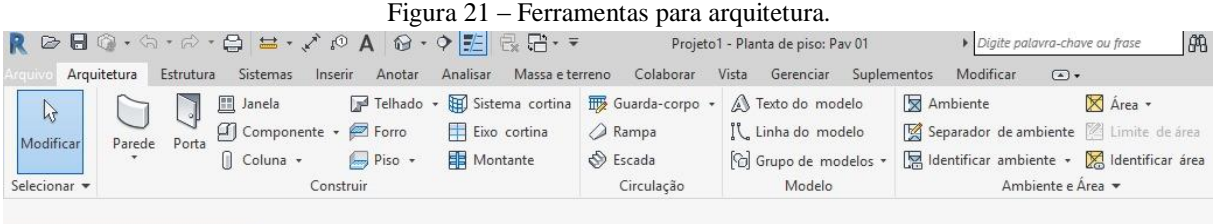

Na parte da parametrização, usando como exemplo as paredes, foi possível definir estruturalmente sua composição, estrutura (tijolo), substratos (chapisco e reboco) e acabamento (pintura ou cerâmica) com suas respectivas espessuras. Esse processo foi executado na aba de edição como mostra a Figura 22.

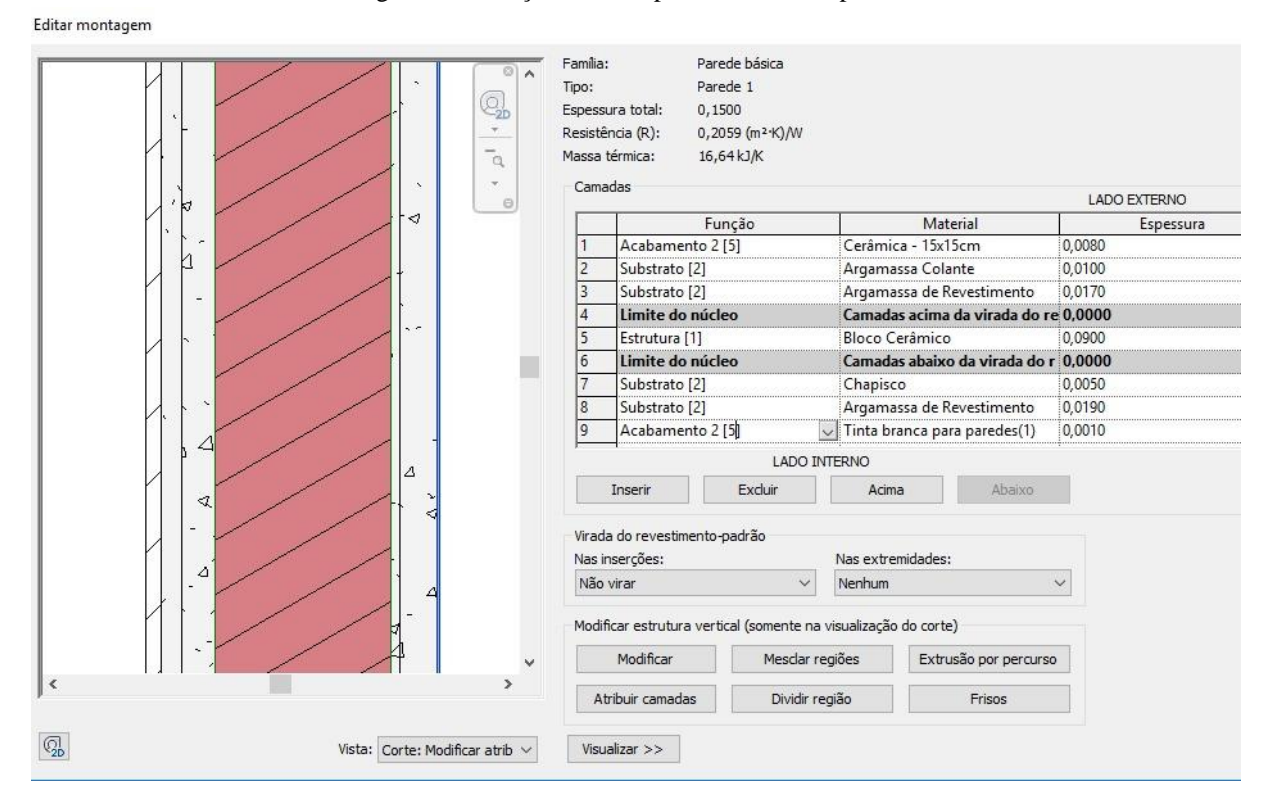

Figura 22 – Edição dos componentes de uma parede.

Esse procedimento ocorre também no momento em que foi definido a composição dos componentes dos pisos, sendo configurado a espessura do contrapiso, argamassa e o modelo utilizado para a cerâmica como mostra a Figura 23.

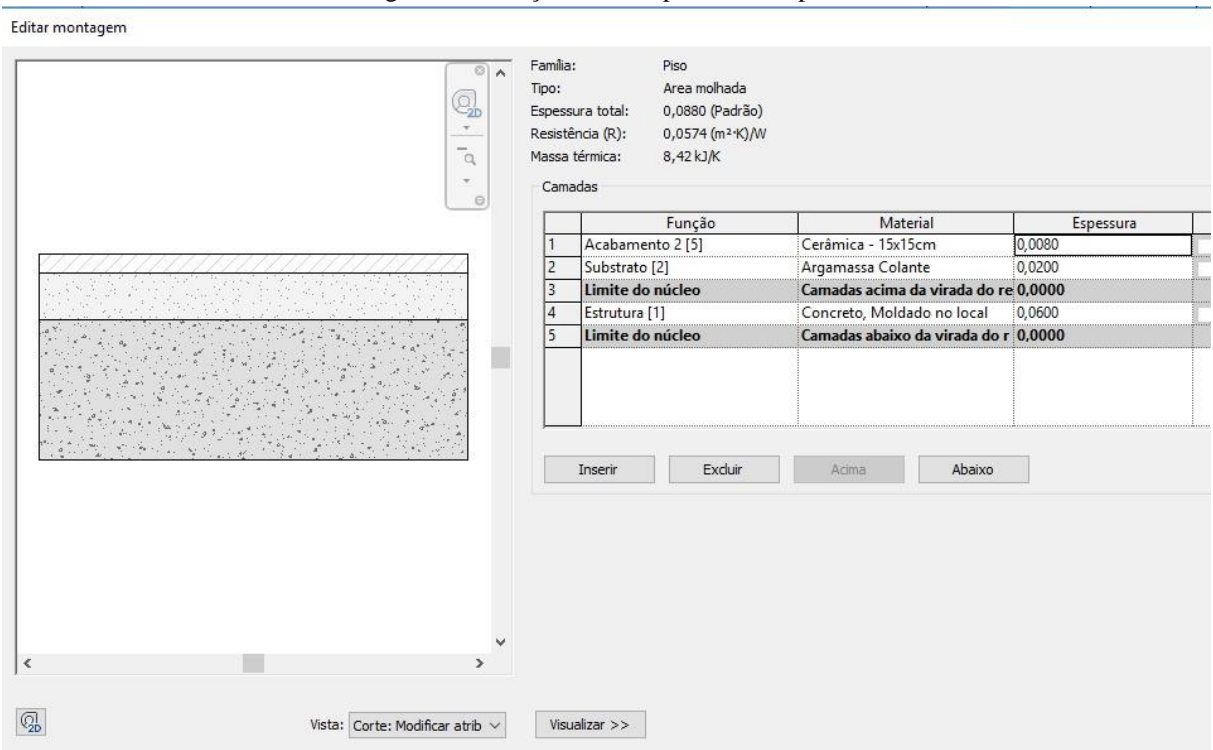

Para as janelas e portas, foi necessário saber a localização exata em planta para a atribuição dos mesmos, sendo altura, largura e peitoril. A modelagem para essas esquadrias foi feita de modo intuitiva através das opções oferecidas pelo programa como mostrou a Figura 21.

#### 3.2.1.2. Estrutural

A modelagem do projeto estrutural começa após a finalização da modelagem do projeto arquitetônico, pois ela serve de base para a elaboração dos componentes estruturais da residência. Primeiramente criou-se um novo *template* para o projeto estrutural, sendo esse então vinculado com o projeto arquitetônico, servindo de visualização e referência para sua elaboração. Após feito isso, iniciou-se a adição dos eixos através de uma opção no programa denominada 'Eixo', servindo de orientação para que possa ser inserido os pilares e fundações como mostra a Figura 24.

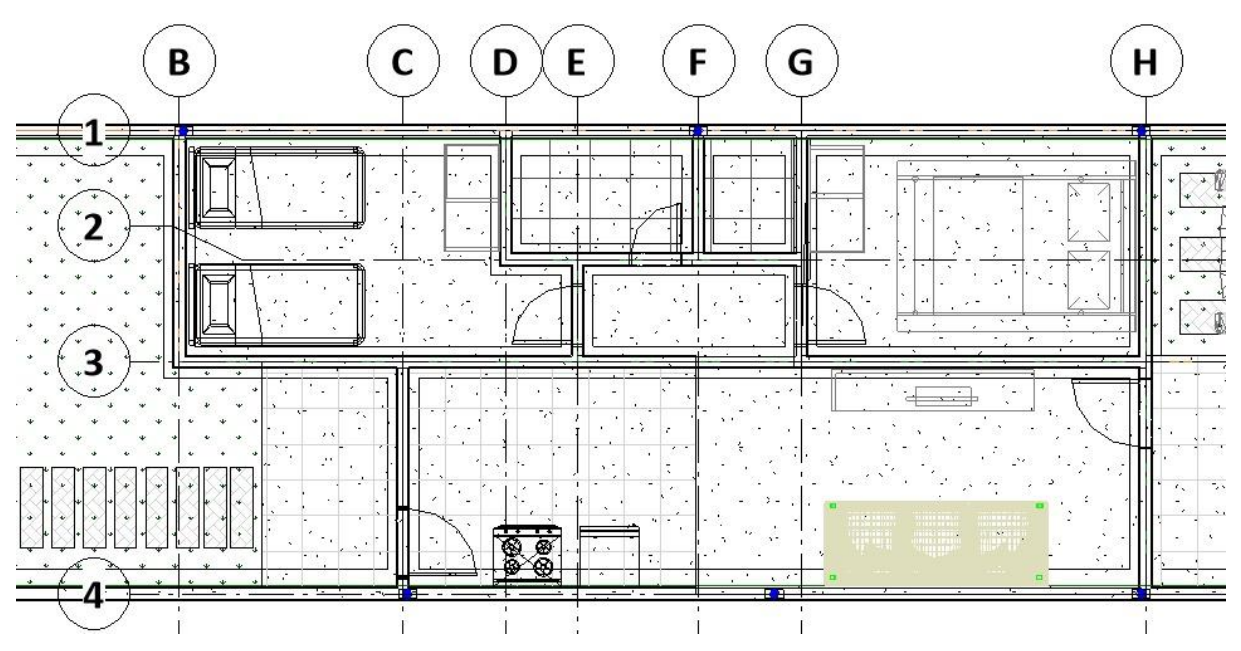

Figura 24 – Eixos para locação da fundação e pilares.

As ferramentas para elaboração dos objetos estruturais da residência se dão conforme ilustra a Figura 25, onde são distribuídos os seguintes itens:

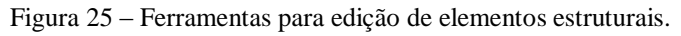

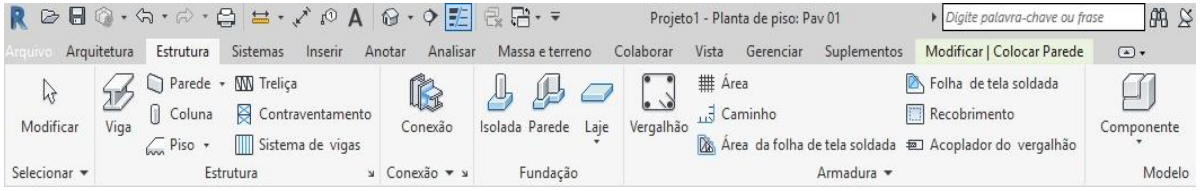

## 3.2.1.3. Instalações Hidrossanitárias e Elétricas

Para a elaboração do desenvolvimento dos projetos hidrossánitario e elétrico, o programa disponibiliza as ferramentas MEP (*Mechanical, Eletrical and Plumbing*, em inglês, ou Mecânica, Elétrica e Encanamento, em português) onde foi possível encontrar todas as ferramentas utilizadas para a criação dos mesmos (Figura 26).

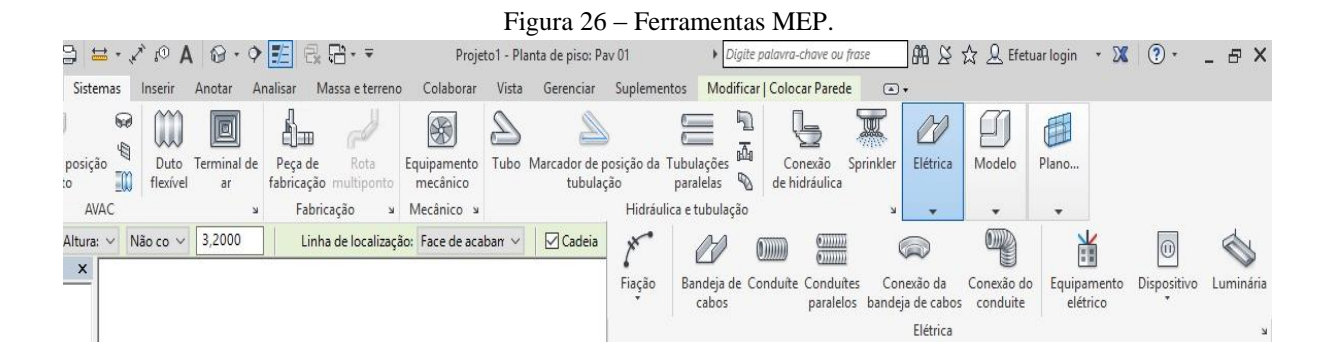

Esses projetos foram elaborados após a abertura de um novo *template* com suas respectivas disciplinas que também são vinculadas ao projeto arquitetônico.

No projeto hidrossanitário os componentes arquitetônicos como pisos, paredes, portas, janelas e afins serviram como referência para a distribuição das tubulações e peças hidrossanitárias. Água fria e esgoto são modelados todos no mesmo *template*, formando então sistemas distintos, porém inter-relacionados, para que se possa visualizar possíveis incompatibilizações.

Para que seja inserido as tubulações, foi necessário primeiramente acrescentar os reservatórios e equipamentos essenciais. Ao se modelar uma curva ou junções entre tubulações, as conexões necessárias para que as mesmas sejam executadas apareceram automaticamente.

O projeto elétrico iniciou-se com a aplicação das peças, sendo elas tomadas, interruptores, lâmpadas, quadro de distribuição de energia, poste e caixa de medição de consumo de energia. Após isso foi efetuado a ligação dos conduítes com os componentes. O desenvolvimento foi feito através das ferramentas mostradas na Figura 26.

## **4. RESULTADOS E DISCUSSÃO**

## 4.1. ARQUITETÔNICO

Após a aplicação de todos componentes arquitetônicos na modelagem, o seguinte resultado foi obtido pela visualização do modelo gerado (Figura 27).

Figura 27 – Modelagem arquitetônica.

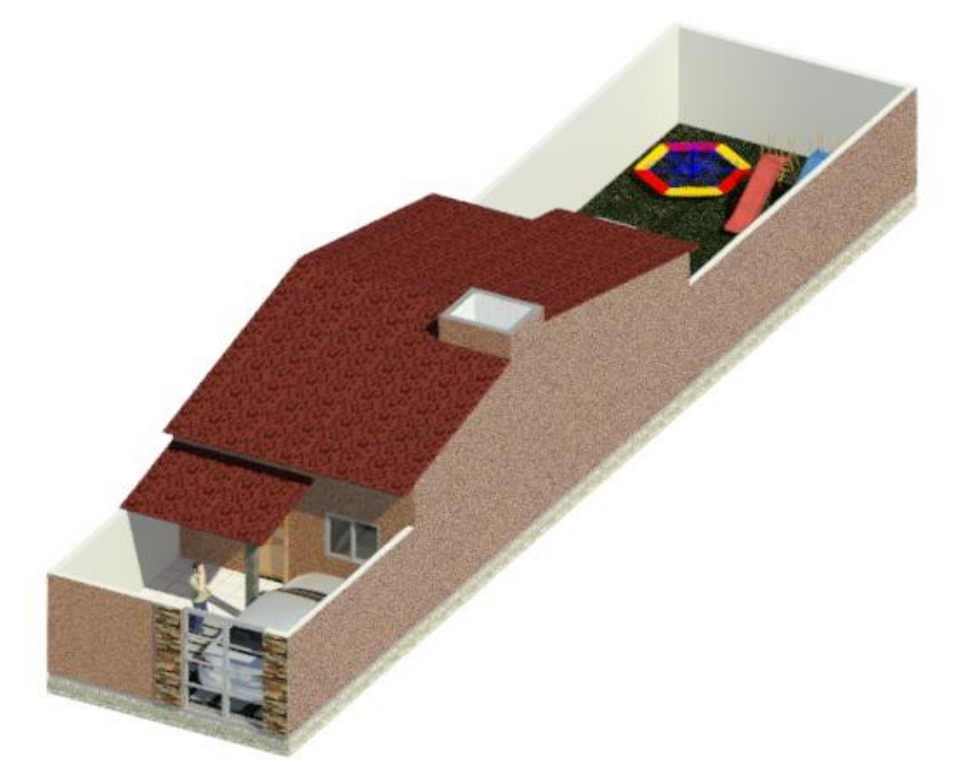

O primeiro projeto a ser executado foi o arquitetônico e o mesmo serviu de base para todas modelagens das demais disciplinas. Essa visualização é de extrema importância para que se entenda melhor a proposta final do projetista, pois assim o mesmo pode apresentar tanto para o cliente, quanto para os profissionais responsáveis pela execução da obra, algo mais concreto do que apenas uma planta baixa com modelos bidimensionais. Se este projeto fosse executado em CAD, esse tipo de visualização nunca poderia ser alcançado, já que o mesmo não possui tecnologia e artifícios necessários para que se possa gerar um resultado que se aproxime da realidade.

O corte é uma parte importante para o projeto arquitetônico, pois nele são mostrados detalhes que não podem ser vistos em planta baixa. Para o projeto arquitetônico da residência foram gerados dois cortes propostos pelo projetista. A Figura 13, mostra o corte vertical denominado "corte B-B" (Figura 28) onde pode ser visualizada a área livre, circulação e sala de estar.

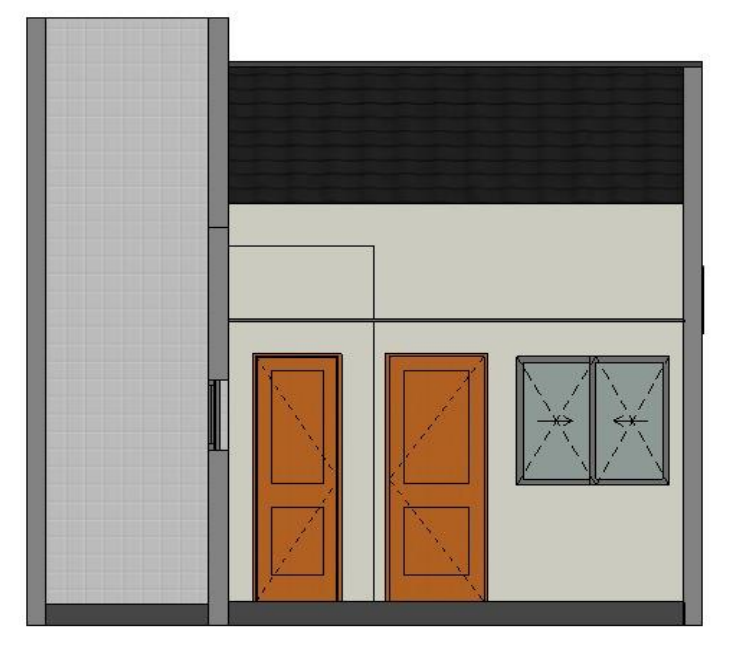

Figura 28 – Corte B-B no Revit.

Comparando os cortes gerados pelo Revit com os cortes realizados pelo projetista em CAD foi observado a primeira divergência, já que o "corte B-B" (Figura 29) mostra uma área externa que não existe, assim como também é possível observar traços de uma porta do banheiro que não corresponde com os dados fornecidos em planta, além da área livre que não foi representada.

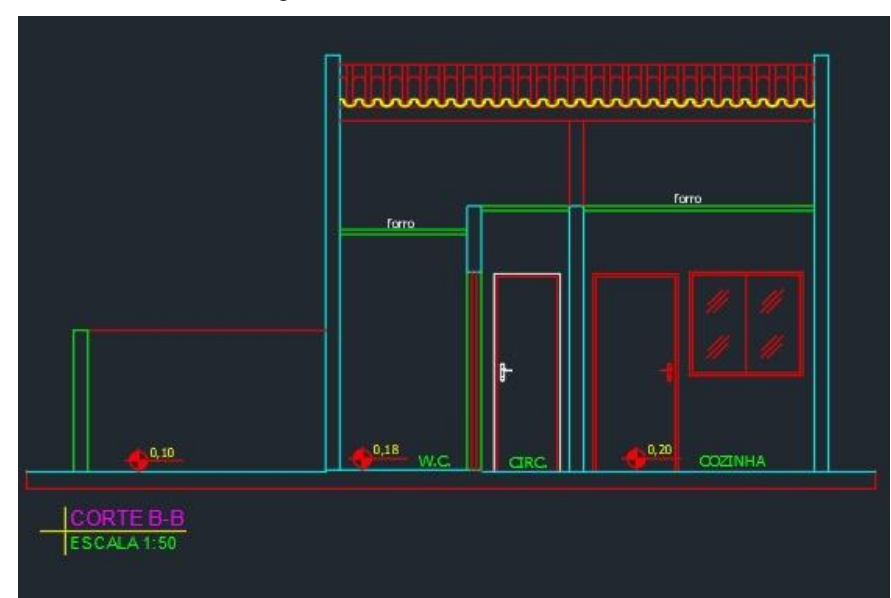

Figura 29 – Corte B-B no AutoCAD.

O outro corte é o horizontal denominado de "corte A-A" (Figura 30) onde pode ser visualizado os dois quartos, banheiro, área livre e garagem.

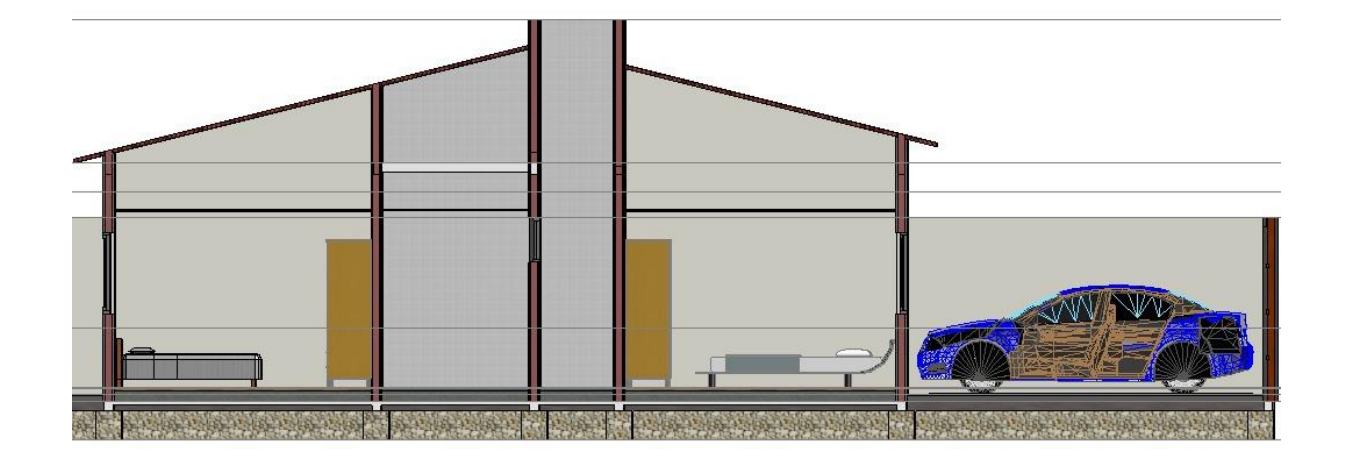

Figura 30 – Corte A-A no Revit.

Em relação ao "corte A-A" foram observadas as diferenças de informações no telhado, que não corresponde com a sua inclinação de 25% mostrado em seu desenho do AutoCAD, pois com essa inclinação ele não chegaria a altura máxima da área livre como pode ser visualizado (Figura 31), além do material para o suporte do reservatório de água que não pode ser identificado pois o mesmo apresenta apenas uma linha, aberto para qualquer tipo de interpretação, e os níveis que apresentam incoerências de alturas em seus respectivos ambientes.

#### Figura 31 – Corte A-A no AutoCAD.

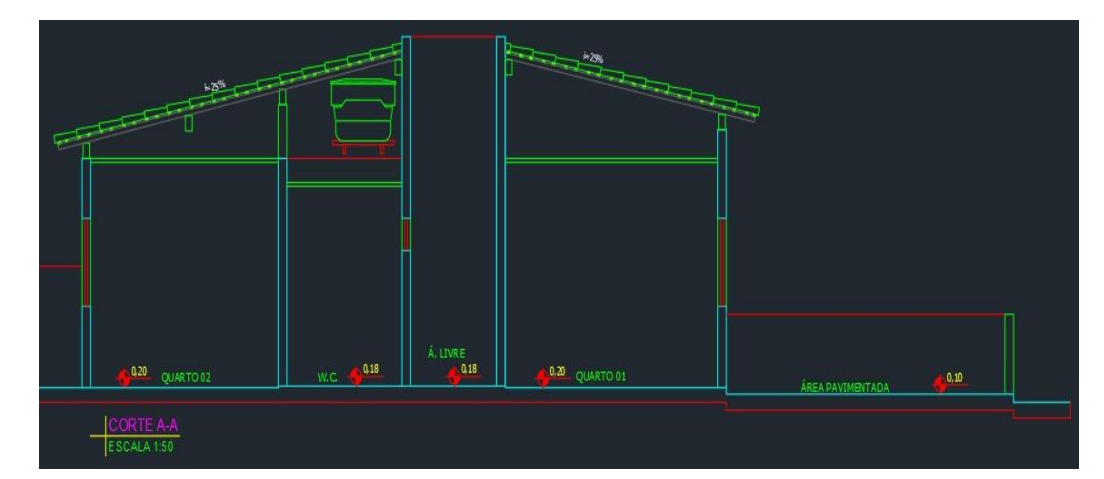

Os conflitos de informações podem ter sido ocasionados pela falta de noção espacial, precisão e atenção ao desenhar do projetista. O mesmo comete alguns equívocos, pois quando

comparados os cortes entre AutoCAD e Revit, mostram elementos que não existem nas suas demais plantas apresentadas anteriormente. O fato de que foi gerado alteração em cima de alteração em seus projetos, atrapalha na hora de coletar informações para que obtenha um resultado final preciso.

Há também a possibilidade de que mais cortes sejam executados de outras maneiras, inclusive em 3D através de ferramentas dispostas pelo Revit como a caixa de corte (Figura 32):

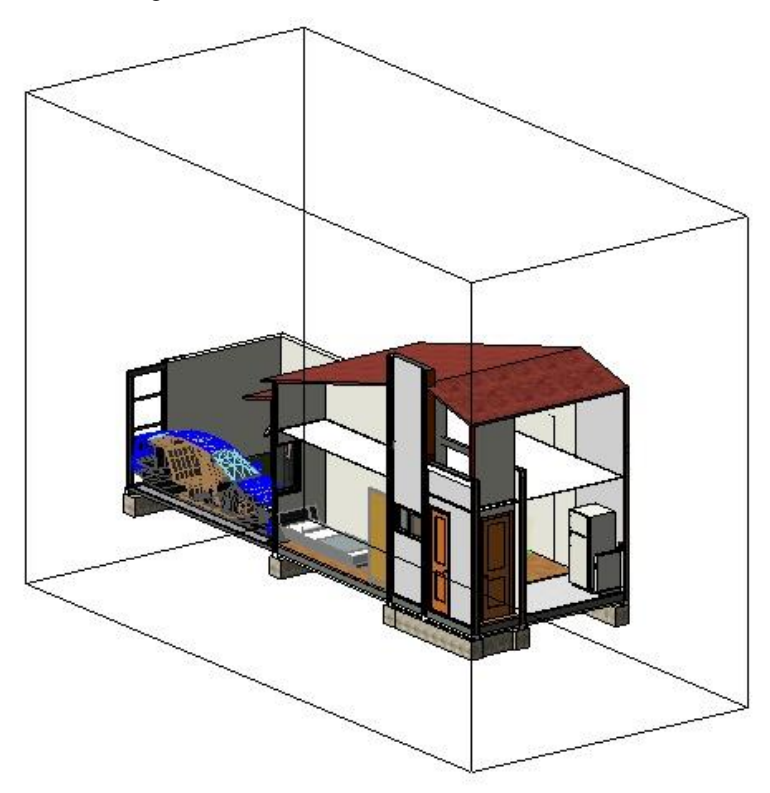

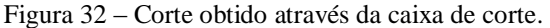

Os cortes e detalhes são visivelmente mais claros e suas informações conseguem passar um entendimento mais amplo quando desenvolvidos em uma plataforma BIM. O Revit não abre espaço para erros, uma vez que o projeto é modelado os cortes são gerados de maneira automática com apenas alguns cliques, diminuindo o tempo gasto para geração dos mesmos caso fosse executado em plataforma CAD e evitando retrabalhos caso ocorra alguma alteração no projeto.

As interferências ocorrem a exemplo do portão da garagem da residência onde foi observada a alteração de seu comprimento final, com o objetivo de sanar outras interferências

ao decorrer do projeto, gerando assim mudanças arquitetônicas nos projetos hidrossanitário e elétrico (Figura 33).

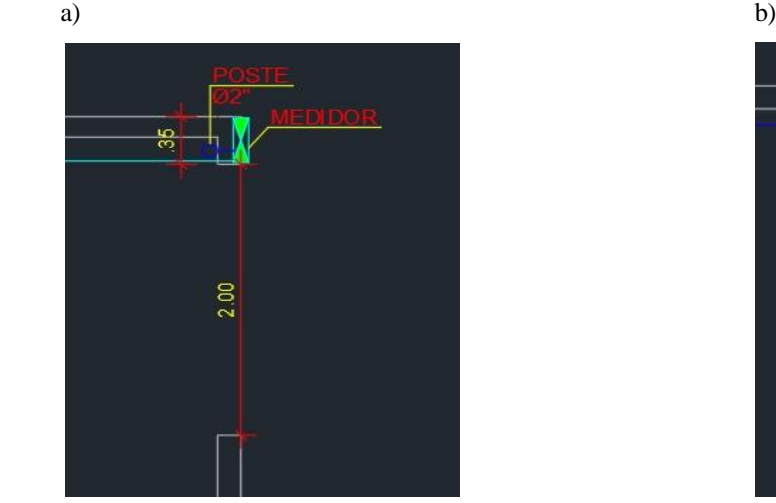

Figura 33 – a) Medidas retiradas - planta elétrica. b) Medidas retiradas - planta hidráulica.

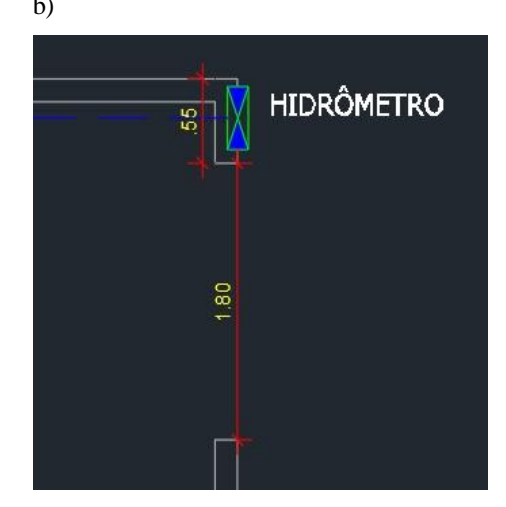

A medida do portão da garagem apresentada inicialmente é de 2 metros de comprimento em sua planta elétrica (igual ao tamanho do portão na planta arquitetônica), sendo ajustada depois em 1,80 metros de comprimento na planta hidráulica.

A medida da parede utilizada para modelagem do hidrômetro e medidor de energia foi a de 0,55 metros, afim de utilizar o maior espaço para a locação dos mesmos no canto da parede, consequentemente a medida do portão acabou sendo adotada de 1,80 metros, acontecendo então uma interferência na utilização da garagem, pois dificilmente um carro conseguirá passar por um portão com essa medida (Figura 34).

Figura 34 – Interferência na garagem.

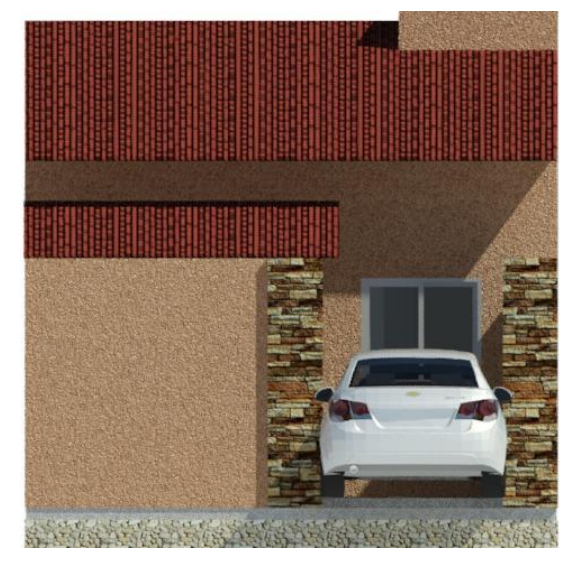

Se o projeto fosse inteiramente executado em Revit essas dificuldades e erros seriam drasticamente diminuídas ou até mesmo extintas, pois as alterações feitas pelo projetista em uma disciplina seriam atualizadas no mesmo instante para as demais. Não existe a possibilidade da compatibilização automática durante o desenvolvimento do projeto quando executado no AutoCAD, dificultando assim a verificação desses tipos de interferências, pois apenas podem ser efetuada de maneira manual, uma vez que esses projetos são feitos de forma separada.

## 4.2. ESTRUTURAL

Após a modelagem estrutural da residência, sua visualização no Revit aconteceu conforme a Figura 35:

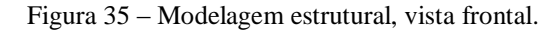

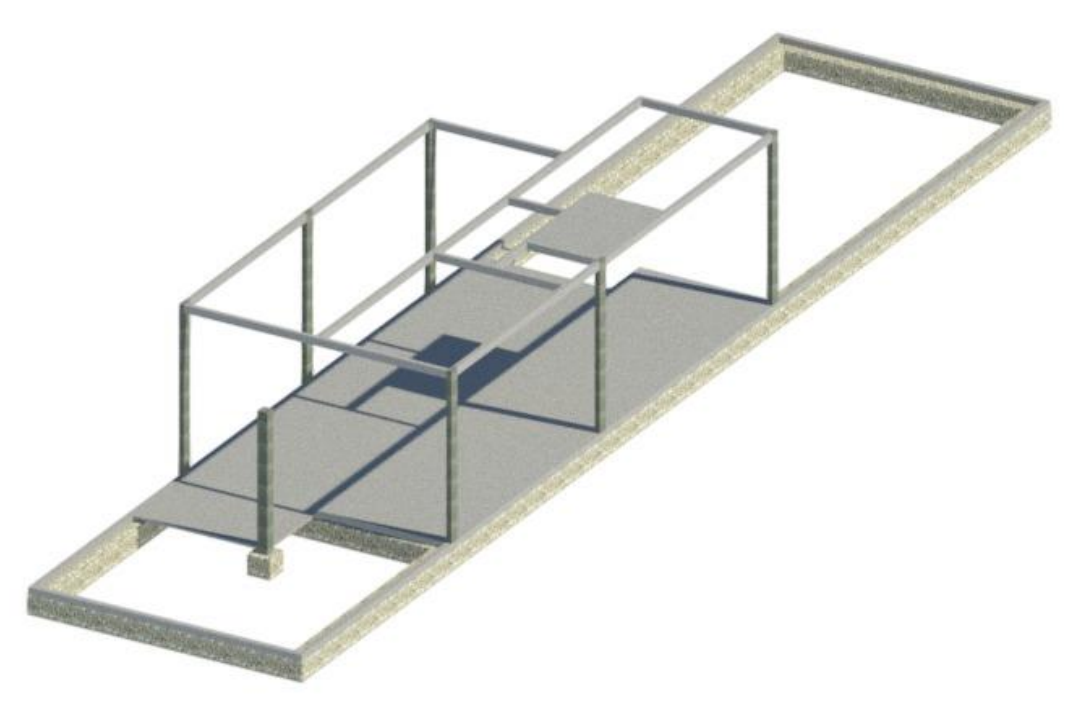

O projeto estrutural presente no AutoCAD demonstrou uma falha para seu entendimento, a falta de informação para a base de apoio de sustentação do reservatório de água, onde foi adotado então a aplicação de uma laje simples para representação desse apoio. Quando comparado com o Revit, esse tipo de situação não costuma ocorrer, pois durante a modelagem é deixado bem claro o que cada objeto representa, contendo suas dimensões, especificações quanto a sua composição e sua visualização em 3D é gerada automaticamente

a partir dessa parametrização, sem que se perca tempo elaborando manualmente esse tipo de trabalho.

A interferência encontrada dessa vez está relacionada com as caixas de passagem do projeto hidrossanitário que se chocam com a fundação da residência. Mesmo com a modelagem em 3D ainda existem dificuldade na percepção de alguns conflitos entre projetos, podendo ser utilizado então um relatório de interferência (Tabela 1), ferramenta essa que, diferente do AutoCAD, o Revit dispõe para a verificação desses *clashs* (conflitos).

Tabela 1 – Relatório de interferência.

## Relatório de interferência

Arquivo do relatório de interferência do projeto: C:\Users\luqui\Desktop\Nova pasta (2)\Projeto Hidráulico.rvt Criado: sábado. 3 de novembro de 2018 18:09:23 Última atualização:

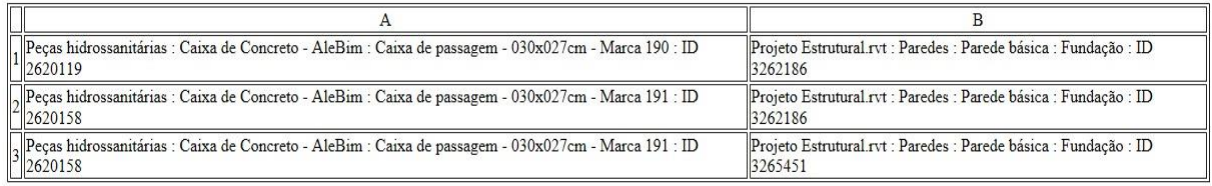

Fim do relatório de interferência

Os componentes citados no relatório de interferência são os seguintes (Figura 36):

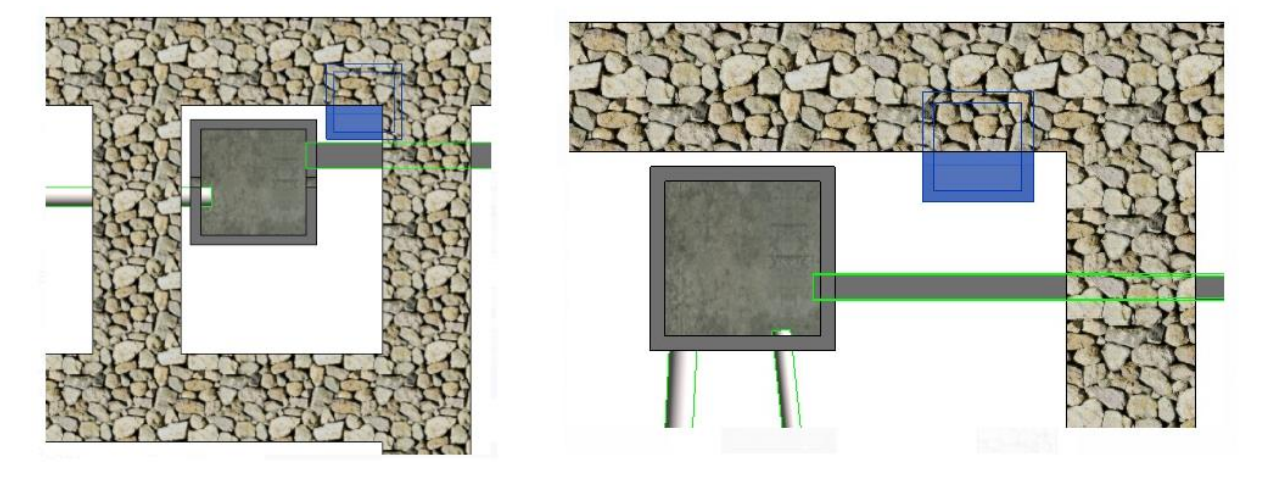

Figura 36 – Componentes do relatório de interferência.

Essas interferências foram consultadas dentro do próprio relatório do Revit quando selecionadas através da ferramenta de consulta de interferências, encontrando assim o foco do conflito e a partir delas as soluções para os mesmos é mais fácil de ser discutida, pois o erro

seria encontrado antes da execução da obra, gerando menos transtornos caso fosse encontrado esse tipo de situação durante o andamento da obra. Essas ferramentas para a consulta de interferência não existem no AutoCAD. Como dito, muitos conflitos não podem ser perceptíveis apenas pela visualização em projeto, porém nem todos os problemas encontrados são de fato relevantes, como por exemplo uma tubulação ou um eletroduto dentro da parede, requerendo assim a interpretação do engenheiro responsável para avaliar cada tipo de situação.

# 4.3. HIDROSSÁNITARIO

A modelagem do projeto hidrossanitário executada ficou da seguinte maneira (Figura 37):

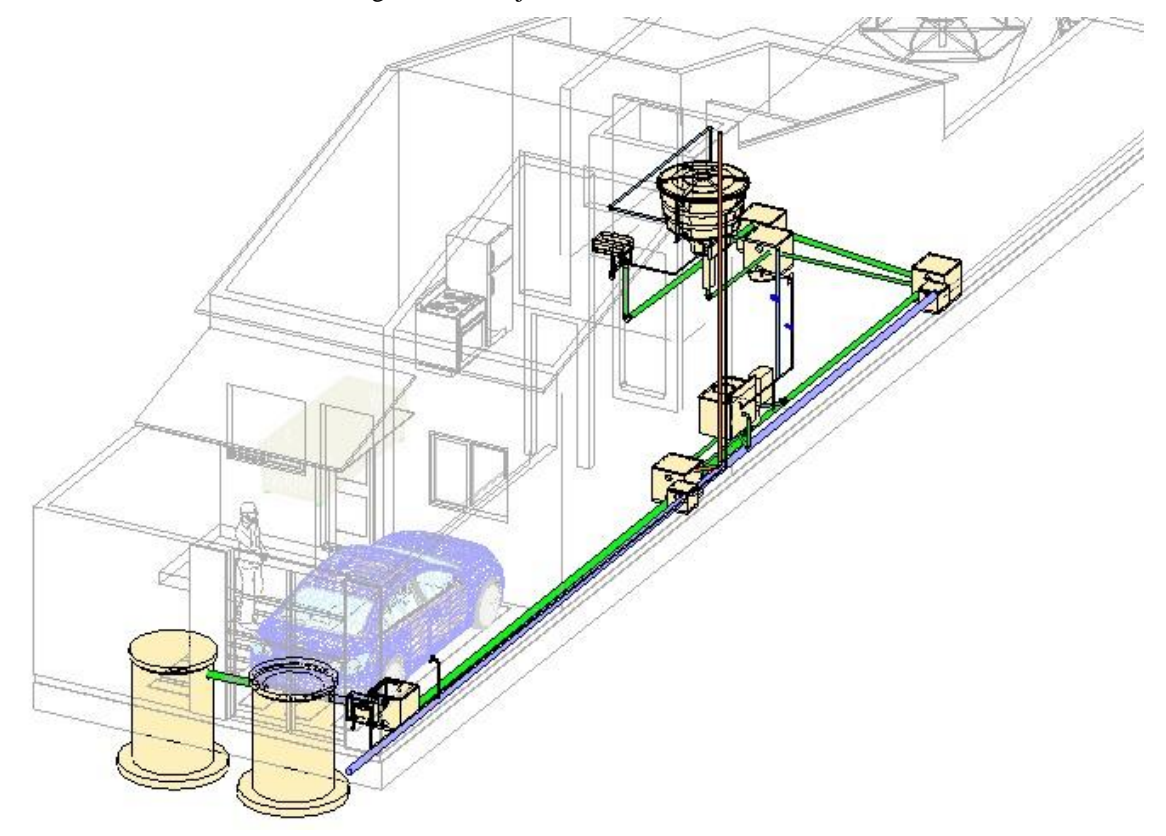

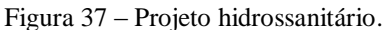

A comparação entre o projeto de instalação hidrossanitário é inevitável quando visto o mesmo em uma planta baixa desenhada no AutoCAD e executado em um programa cujo a modelagem parametrizada está associada como o Revit. A caixa de corte, citada anteriormente, também auxilia na geração dos detalhes isométricos uma vez que o projeto de

instalação hidráulica esteja pronto, tirando a necessidade de produzi-los manualmente, poupando assim energia e tempo, diminuindo o desgaste e possibilidades de erros, tanto na interpretação e durante a execução dos desenhos. A diferença entre a visualização dos detalhes também pode ser notória, enquanto no Revit mostra uma situação mais realista, o AutoCAD mostra algo mais simplório, representado em linhas (Figura 38).

Figura 38 – a) Isométrico W.C. (AutoCAD). b) Corte isométrico para o W.C. (Revit).

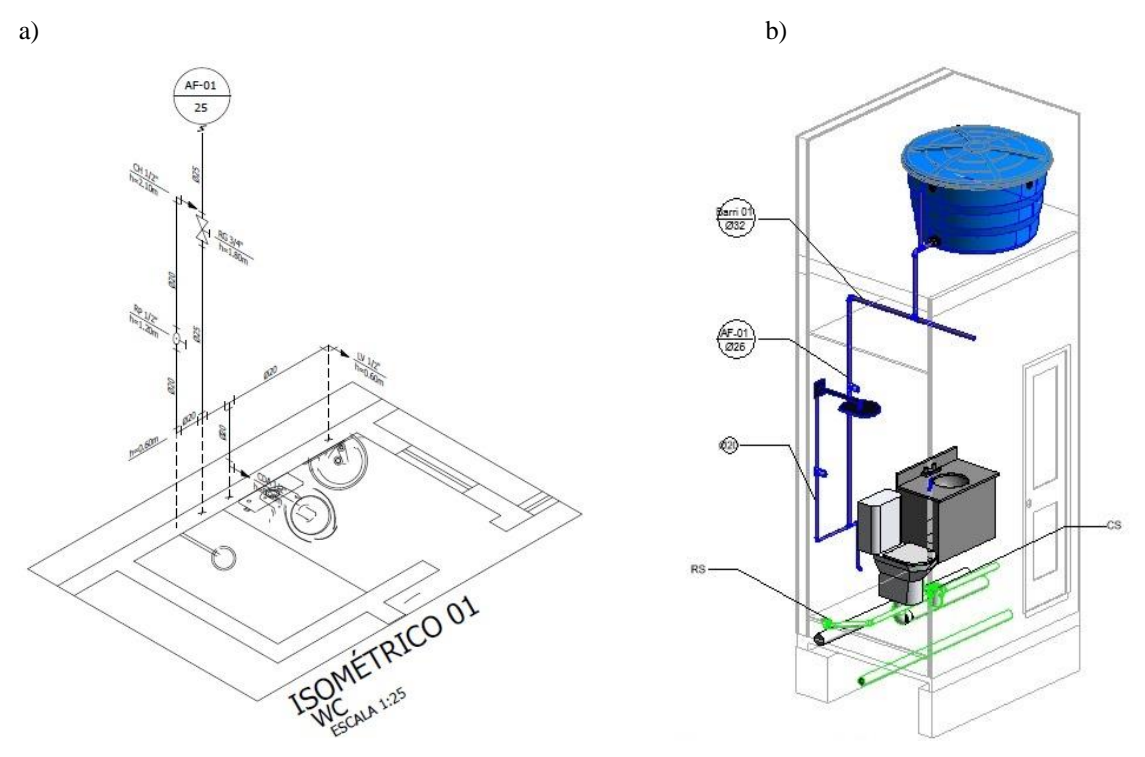

Durante a modelagem da caixa d'água no Revit observou-se que a mesma entrava em conflito com a parede, pois uma caixa d'água de 500 litros no mesmo eixo dado pelo projetista em CAD não correspondia com a realidade dos modelos existentes (Figura 39). Quando analisado as interferências à olho nu do projeto hidrossanitário da residência, foi mais fácil de encontrar algum conflito gerado, pois com os objetos hidráulicos sendo parametrizados obtêm-se uma maior noção espacial quando locados em seus respectivos lugares.

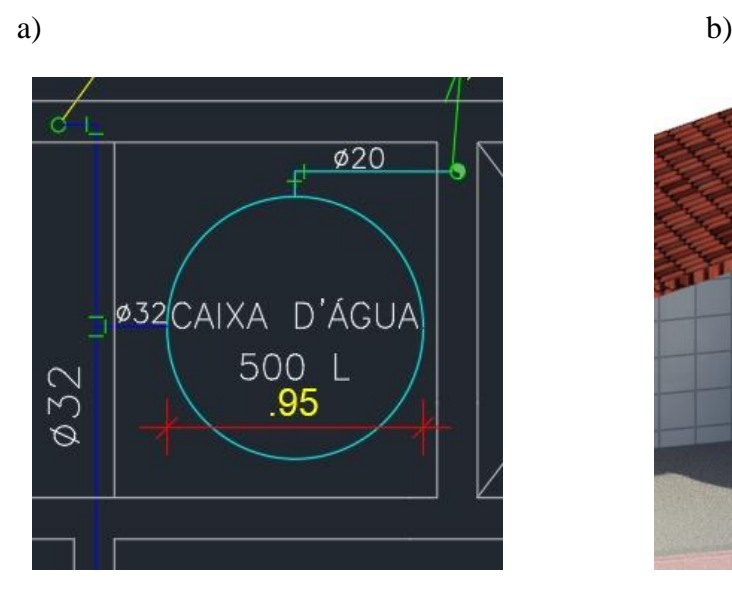

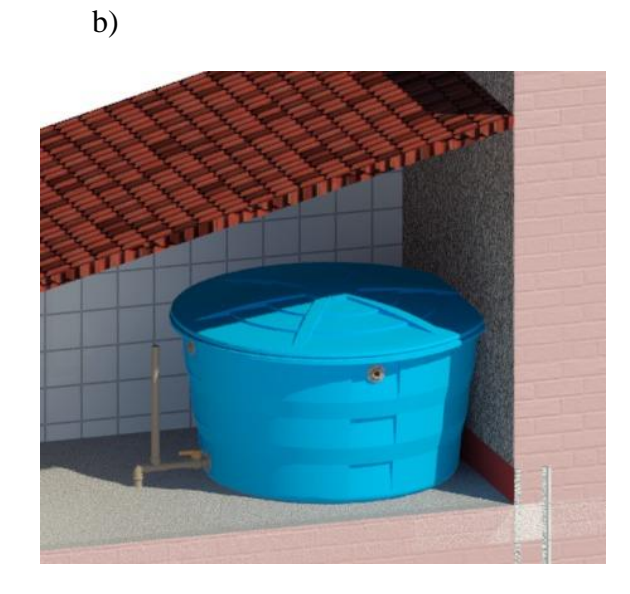

Durante a locação da caixa d'água no CAD, provavelmente foi levado em consideração a sua base e não sua tampa. Através de catálogos de peças hidráulicas, encontrou-se a caixa d'água da FORTLEV, com a base tendo a mesma dimensão apresentada pelo projetista, e as demais marcas ficam bem próximas das especificações apresentada na Figura 40.

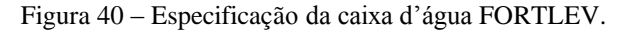

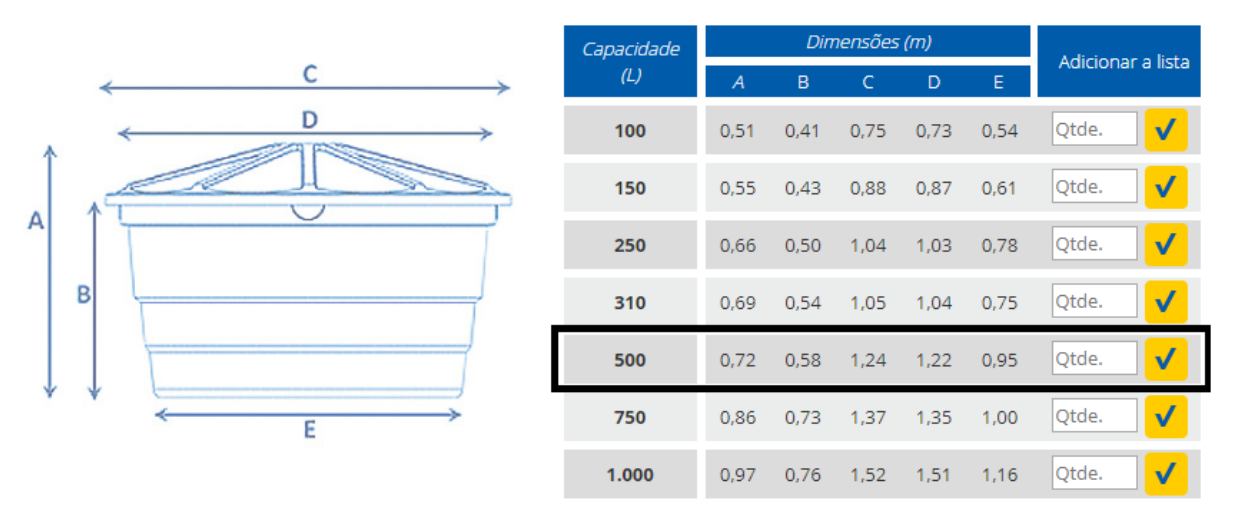

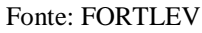

Esses problemas relacionados com a caixa d'água são bem comuns, como mostra também o trabalho de TEIXEIRA (2016), onde apresentou um conflito entre uma caixa d'água e um boiler, que nesse caso ocorreu nos projetos hidráulico e elétrico, ocupando assim

Figura 39 – a) Locação da caixa d'água em CAD. b) Interferência da caixa d'água.

o mesmo espaço entre as peças. Ambas as interferências apresentadas teriam uma solução simples, afastando os objetos que colidem entre si. Nesse caso em especifico, sem que haja o conhecimento das dimensões apresentadas na Figura 40, o desenho passa despercebido pelo projetista, algo que jamais vai acontecer quando efetuado a modelagem virtual, pois no ato da escolha da caixa d'água, todas as suas dimensões já estão vinculadas.

# 4.4. ELÉTRICO

Após a modelagem do projeto elétrico, a disposição do mesmo no Revit ficou conforme mostra as Figura 41:

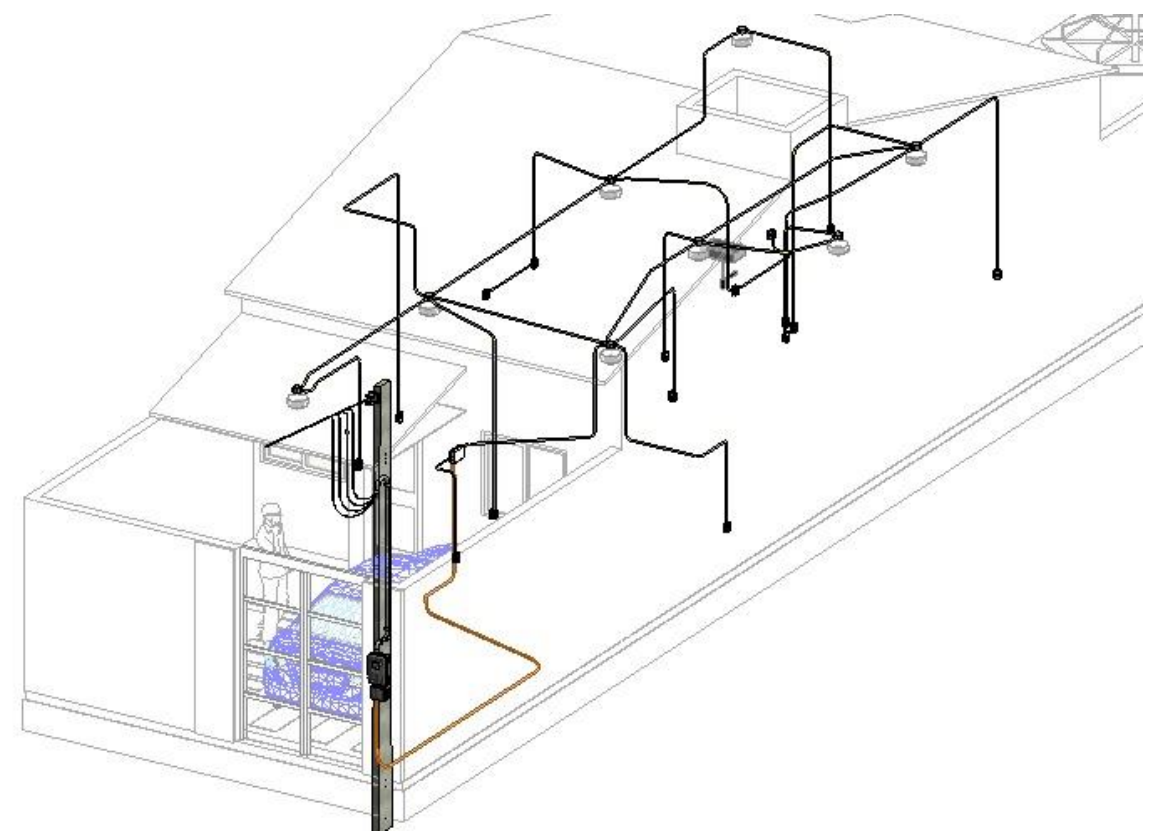

Figura 41 – Projeto elétrico.

Essa modelagem mostra com mais clareza onde são distribuídos no projeto elétrico seus eletrodutos e suas peças elétricas, sem que haja a necessidade da execução de mais desenhos para maiores detalhes, já que uma vez modelada, o gerenciamento das informações acontece de forma dinâmica, podendo ser visualizado de outros ângulos ou até mesmo mais de perto.

Na elaboração do projeto elétrico, a mesma comparação entre projetos em plataforma CAD e BIM pode ser atribuída. As dificuldades dessa vez ficaram por conta da leitura dos caminhos cuja os eletrodutos e conduites são apresentados, pois o Revit não aceitou a disposição dos mesmos, a exemplo dos detalhes apresentados dentro do retângulo vermelho (Figura 42), proposta pelo projetista, fazendo com que uma atribuição diferente fosse desenvolvida por motivos didáticos para que se tenha um resultado e a compatibilização dos projetos durante a modelagem.

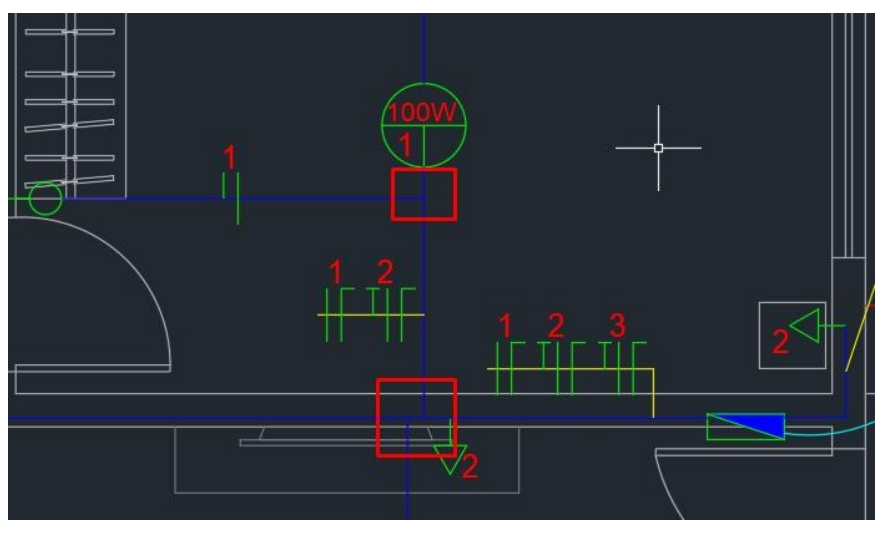

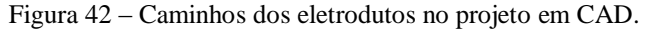

Além disso, os locais dispostos para a locação do hidrômetro e do medidor de energia acabaram gerando um conflito, isso só foi possível perceber após ser terminado todos os projetos, onde ficou aparente sua visualização. Considerando que o medidor de energia utilizado na modelagem é conforme os padrões da Energisa no estado de Sergipe, as suas saídas para alimentação e aterramento da casa são distribuídas pela parte inferior de sua caixa, fazendo com que se choque então com o hidrômetro (Figura 43).

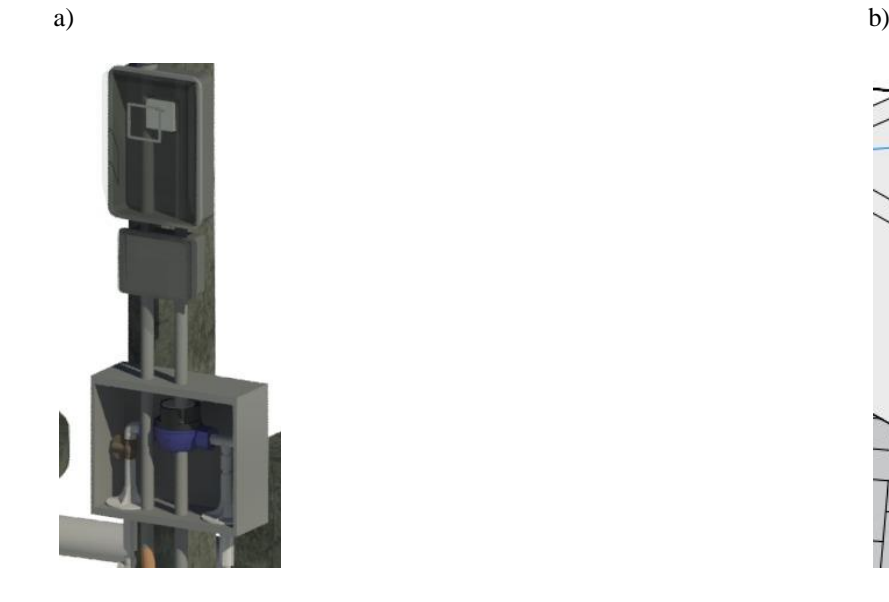

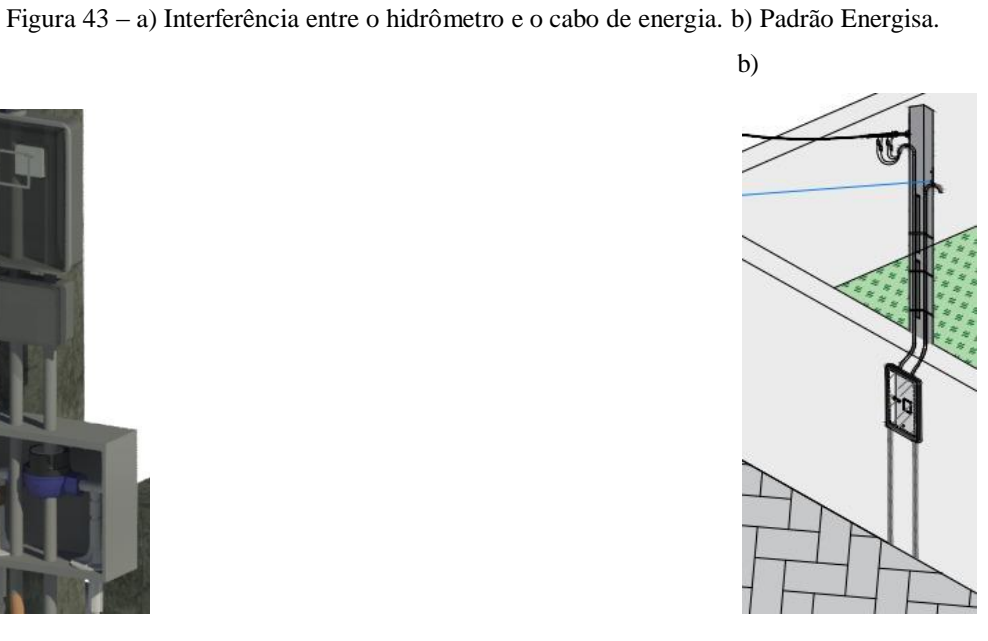

Não existem detalhes na planta no AutoCAD para a locação do medidor de energia. Desse modo, os desenhos acabam não ajudando a perceber esses erros, que quando modelados no Revit ficam explícitos.

# 4.5. UNIÃO DAS DISCIPLINAS

Após o término da modelagem de todas as disciplinas, foi possível ter uma visão geral do projeto onde todas se faziam presentes (Figura 44).

Figura 44 – União das disciplinas.

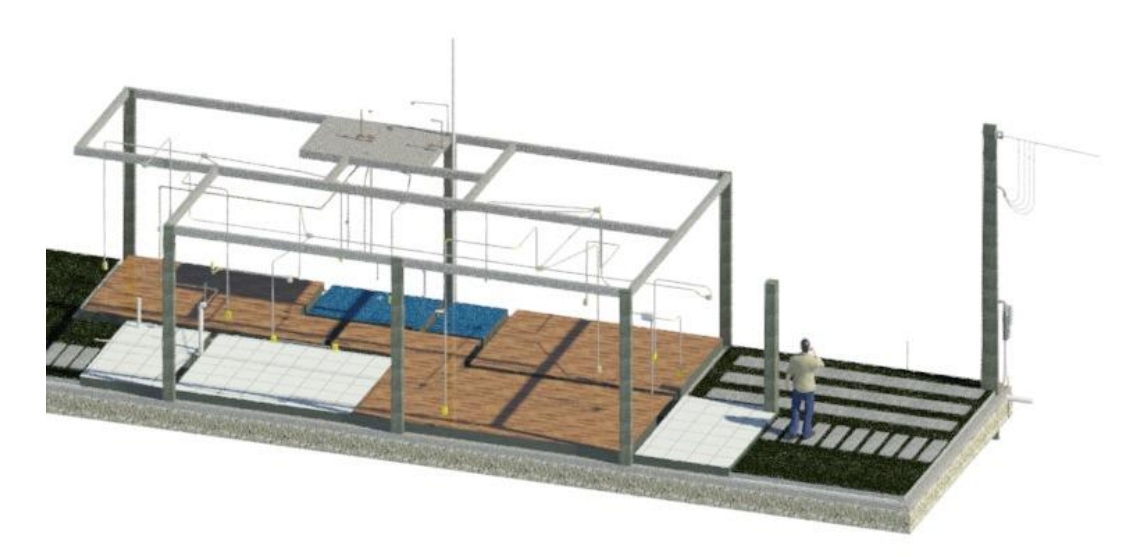

Aqui pode-se verificar a compatibilização das disciplinas, sendo possível então ver todo o escopo da residência, com cada um dos seus projetos e assim ter uma noção geral de como a implantação de cada item fica disposto em seu ambiente. Para se obter algo parecido no AutoCAD, levando apenas em consideração a visualização, demoraria bastante para ser feito, pois seria necessário transformar cada projeto 2D em 3D para que depois possa ser feito as suas junções, e mesmo assim ainda não apresentaria o resultado com tamanha qualidade como modelado no Revit.

## 4.6. LISTA DE QUANTITATIVOS

As tabelas de quantitativos são geradas de forma automática no Revit podendo ser de quantitativos de materiais (Tabela 2) ou podem até mesmo ser uma tabela que contém um cálculo de memória, como por exemplo a quantidade de tijolos utilizados para a execução da residência unifamiliar (Tabela 3).

| <tabela de="" janela=""></tabela> |          |                                       |        |         |                    |  |  |  |  |
|-----------------------------------|----------|---------------------------------------|--------|---------|--------------------|--|--|--|--|
|                                   |          |                                       |        |         |                    |  |  |  |  |
| Código de montage                 | Contador | Familia e tipo                        | Altura | Largura | Altura do peitoril |  |  |  |  |
|                                   |          | Janela de correr - 2 Painéis: 1x0.6   | 0.60   | 1.00    | 1.50               |  |  |  |  |
|                                   |          | Janela de correr - 2 Painéis: 1x0.6   | 0.60   | 1.00    | 1.70               |  |  |  |  |
|                                   |          | Janela de correr - 2 Painéis: 1.2x1.1 | 1.10   | 1.20    | 1.00               |  |  |  |  |
|                                   |          | Janela de correr - 2 Painéis: 1.2x0.6 | 0.60   | 1.20    | 1.50               |  |  |  |  |

Tabela 2 – Quantitativo das janelas.

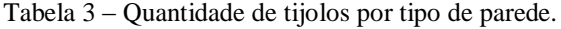

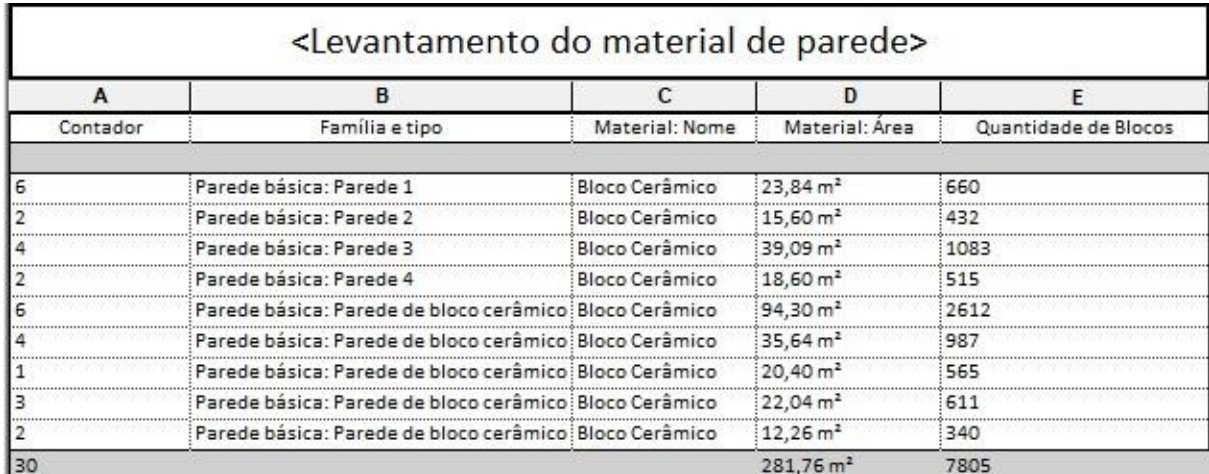

Essas tabelas retiram a necessidade de transcrever em outro lugar (papel ou *software*) esses dados, podendo acarretar o esquecimento de um ou outro material que pode passar despercebido pelo profissional, consequentemente diminuindo o tempo gasto para essa tarefa e tirando os possíveis erros nas quantidades de itens listados, as tabelas ainda são executadas manualmente, principalmente quando feitas no AutoCAD.

Outro fator importante é que as listas são atualizadas automaticamente todas as vezes que é feita qualquer alteração no projeto, que diferentemente do AutoCAD, seria necessário refazer o levantamento de quantitativos manualmente.

#### 4.7. REALIDADE VIRTUAL

Após utilizar a nuvem da Autodesk para a renderização dos ambientes da residência, uma vez que o Revit permite com que seu trabalho seja exportado para o mesmo, foram gerados links para a visualização das imagens panorâmicas do projeto, a exemplo, o seguinte resultado foi obtido (Figura 45).

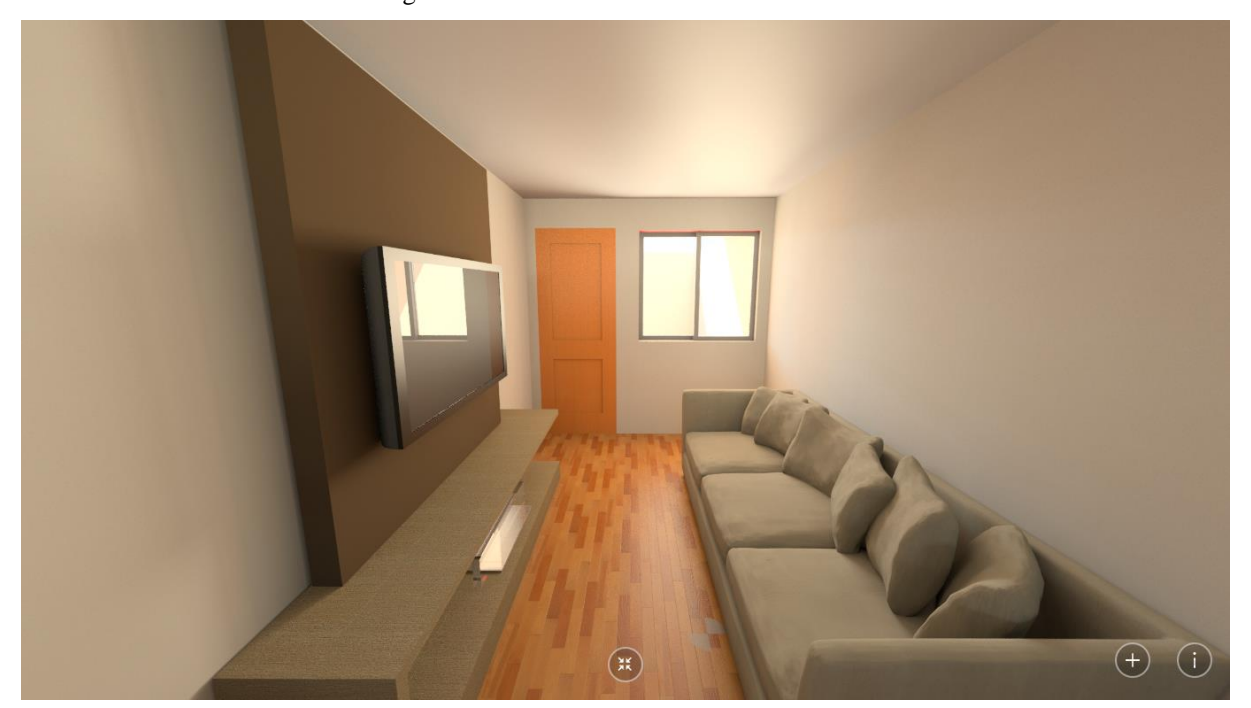

Figura 45 – Sala de estar em realidade virtual.

Essa ferramenta é muito utilizada por arquitetos, pois permite trazer uma visualização real, com o intuito de mostrar o mais próximo possível do que seria o resultado final da construção. A visualização gerou uma perspectiva de profundidade diferente com uma visão panorâmica do ambiente quando comparado a apenas uma modelagem em 3D criada no Revit. O cliente pode ter uma imersão maior no empreendimento quando utilizado ferramentas para tal, como óculos específicos para a realidade virtual. Foram gerados links e QR *codes* para cada respectivo ambiente renderizado:

Figura 46 – Garagem e frente da casa.

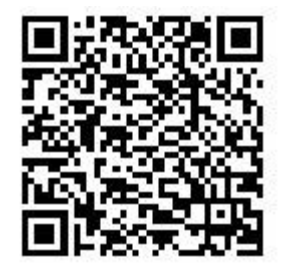

• http://pano.autodesk.com/pano.html?url=jpgs/bf4fb20b-d981-41eb-8399-6674a16a9fb1

Figura 47 – Cozinha e sala.

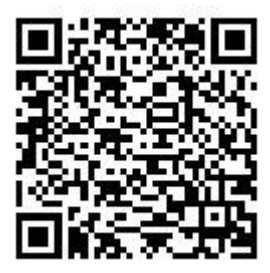

• http://pano.autodesk.com/pano.html?url=jpgs/07257f5a-3716-43ff-b580-95ee7d9e5d31

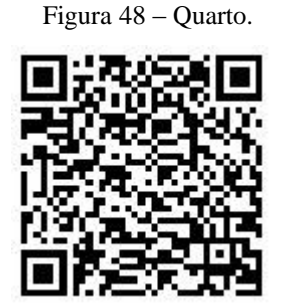

http://pano.autodesk.com/pano.html?url=jpgs/47cec939-3493-4269-b355-0fbe5ad27334

# **5. CONCLUSÃO**

Diante do estudo de caso elaborado nesse trabalho, a modelagem virtual se mostrou eficaz para observar possíveis incompatibilidades que são de difícil visualização em software CAD. A compatibilização é extremamente importante para os projetos de arquitetura e engenharia, pois evita que possíveis erros de projetos sejam levados para fase de construção do empreendimento, obtendo reduções de custos e de tempo, pois não se faz necessário que ocorra a incompatibilidade para consultar o profissional responsável para realizar a correção.

A tecnologia faz com que vários setores passem por reformulações, desde a era da revolução industrial, e com a área da construção civil não pode ser diferente. Vários engenheiros ainda optam por uso de tecnologias antigas para emprego dos seus trabalhos, uma vez que os mesmos se sentem mais confortáveis utilizando métodos que fazem parte da história de vida deles, o que gera um pequeno problema na implementação do BIM em escritórios mais antigos, pois dificilmente as pessoas querem sair da sua área de conforto.

A possibilidade de trabalhar em conjunto acaba sendo um dos principais fatores para a utilização do BIM entre os engenheiros e arquitetos, contribuindo para o avanço da interação desses profissionais, com o uso dessa tecnologia. A oportunidade de modelar cada projeto ao mesmo tempo e estar dialogando sempre para que o empreendimento possa seguir sem grandes problemas aumenta bastante, já que sempre os erros são debatidos e solucionados o quanto antes.

O emprego de uma realidade virtual para os projetos é algo jamais utilizado antes no meio da construção civil e realmente apresenta resultado satisfatório quando bem utilizado. Após obter os resultados para tal, é notório que a concepção do projeto fica nítida, fazendo assim com que as pessoas leigas - o perfil da maioria dos contratantes - consigam ver além do papel e então identificar todos os espaços ali introduzidos. Essa é uma tecnologia que já está sendo muito explorada atualmente e sua adição em projetos se faz cada vez mais presente.

O Brasil ainda está atrasado no universo BIM, porém sua influência já se faz presente, principalmente em grandes centros como São Paulo e em estados do Sul do país. Infelizmente, a dificuldade para a implantação do sistema ainda é grande, pois é necessário um grande investimento em maquinas computacionais, para que tudo possa ocorrer sem problemas, além de investimentos para especializar os funcionários para utilização dos

softwares. Quando bem implantado, entretanto, portas são abertas e os projetos são feitos de maneira mais rápida e com uma qualidade visual e informativa muito maior.

# **REFERÊNCIAS BIBLIOGRÁFICAS**

ARCHICAD, Group. Manual de Colaboração Graphisoft. Graphisoft, 2012.

AUTODESK. Revit para concepção e construção de edifícios. Disponível em: <http://www.autodesk.pt/products/autodesk-revit-family/features>. Acessado 14 de Setembro de 2018,

BIBLUS. As dimensões do BIM: 3D, 4D, 5D, 6D, 7D. BibLus. Disponível em: < http://biblus.accasoftware.com/ptb/as-dimensoes-do-bim-3d-4d-5d-6d-7d/>. Acessado em 10 de Outubro de 2018.

BIBLUS. IFC e BIM: IFC, o que é e para que serve? Qual é a ligação com o BIM? BibLus. Disponível em: <http://biblus.accasoftware.com/ptb/ifc-o-que-e-e-para-que-serve-qual-e-aligacao-com-o-bim/>. Acesso em 10 de Outubro de 2018.

BIM, 3D. Evolução da representação gráfica. Disponível em: <https://br.pinterest.com/pin/162692605262042045/>. Acessado em 10 de Setembro de 2018.

CALVERT, Neil; Why we care about BIM. Disponível em: <https://www.directionsmag.com/article/1486>. Acessado em 7 de Outubro de 2018.

CARDOSO, Christina Araújo Paim. Forma Arquitetônica: possibilidades em ambiente computacional. Salvador, UFBA, 2005.

CHING, Francis D. K.; JUROSZEK, P. Representação Gráfica para Desenho e Projeto. Barcelona: Gustavo Gili, 2001.

CRESPO, Cláudia Campos; RUSCHEL, Regina Coeli. Ferramentas BIM: um desafio para a melhoria no ciclo de vida do projeto. Programa de Pós-Graduação em Engenharia Civil - FEC – UNICAMP. III Encontro de Tecnologia de Informação e Comunicação na Construção Civil, Porto Alegre, 11 e 12 de julho de 2007.
CROTTY, Ray; The Impact of Building Information Modelling. SPON Press. Nova Iorque, 2012.

DEPOLI, Jacksson. A Representação Gráfica em Arquitetura. Curitiba, EAD SENAC, 2009.

DUARTE, José Renato Aguiar. Vantagens e dificuldades no uso do Revit. Disponível em: <https://www.jrrio.com.br/software/revit-software-bim.html>. Acessado em 29 de Setembro 2018.

EASTMAN, C.; TEICHOLZ, P.; SACKS, R.; LISTON, K.; Manual de BIM: UM GUIA DE MODELAGEM DA INFORMAÇÃO DA CONSTRUÇÃO PARA ARQUITETOS, ENGENHEIROS, GERENTES, CONSTRUTORES E INCORPORADORES - BIM Handbook 1ª Edição. BRASIL: PORTO ALEGRE: Cervantes Gonçalves Ayres Filho … et al., 2014.

ENERGISA. Padrão de entrada – Instalações em muro com poste auxiliar duplo T ou de aço galvanizado. Sergipe, Janeiro de 2015.

ENGENHARIA DIGITAL. LOD – Level of Development para projetos BIM. Disponível em: < http://engenhariadigital.com/lod-level-of-development-para-projetos-bim/>. Acessado em 13 de Outubro de 2018.

FERRAMACHO, Hugo. Explicando as vantagens da utilização do software Revit. 2016. Disponível em: <http://www.sinfic.pt/SinficWeb/displayconteudo.do2?numero=72380>. Acessado em 23 de Setembro 2018.

FERREIRA, Bráulio Vinícius. O ensino de Desenho Técnico no curso de Arquitetura e Urbanismo: limites e possibilidades. Dissertação (Mestrado em Educação) – Programa de Pós- Graduação em Educação, Universidade Católica de Goiás, Goiânia, 2004.

FERREIRA, Bruno Filipe Vieira. Aplicação de Conceitos BIM à Instrumentação de Estruturas. Tese de Mestrado, Universidade do Porto, Faculdade de Engenharia, 2011.

FERREIRA, Bruno; LIMA, João; RIO, João; MARTINS, João Poças. Integração da Tecnologia BIM no Projeto de Estruturas de Betão. BE2012 - Encontro Nacional Betão Estrutural, 2012.

FIORIN, Priscilla. Harmony é pioneira na adoção do BIM em Fortaleza. Disponível em: <http://blogs.autodesk.com/por-dentro-da-autodesk-brasil/2016/06/06/bim-em-fortaleza/>. Acessado em 19 de Outubro de 2018.

FLORIO, W. Modelagem Paramétrica, Criatividade e Projeto: duas experiências com estudantes de Arquitetura. Gestão e Tecnologia de Projetos, São Carlos, SP, v. 6, n. 2, dez. 2011.

FORTLEV. Caixa d'água de polietileno. Disponível em: < https://www.fortlev.com.br/produto/caixa-dagua-de-polietileno-2/>. Acessado em 27 de Outubro de 2018.

FU, C. et al. IFC model viewer to support nD model application. Automation in Construction, v. 15, April 2005.

GRILO, Leonardo; MONICE, Simone; SANTOS, Eduardo T.; MELHADO, Silvio. Possibilidades de aplicação e limitações da realidade virtual na Arquitetura e na construção civil. São Paulo, Escola Politécnica da Universidade de São Paulo, 2015.

HARDIN, Brad. BIM and Construction Management: Proven Tools, Methods and Workflows. Indianopolis: Wiley, 2009.

ISIKDAG, Umit.; UNDERWOOD, Jason. Preface: being lost or becoming lost. Handbook of research on building information modeling and construction informatics: concepts and technologies. 2010.

JACOSKI, Claudio Alcides. Integração e interoperabilidade em projetos de edificações – uma implementação com IFC/XML. Florianópolis, Universidade Federal de Santa Catarina, 2003. KHEMLANI, Lachmi. The IFC Building Model: A Look Under the Hood. Disponível em: <http://home.fa.utl.pt/~franc/2007/mapoio/projdig/Ifcmodel.pdf>. Acessado em 11 de Setembro de 2018.

KHOSROWSHAHI, Farzad; ARAYICI, Yusuf. Roadmap for implementation of BIM in the UK construction industry. Engineering, Construction and Architectural Management, Bingley, v. 19, 2012.

KUMAR, Sumedha. Interoperability Between Building Information Models (BIM) and Energy Analysis Programs. Master's degree thesis, University of Southern California, Faculty of the School of Architecture, May 2008.

LEE, A.; WU, Song; MARSHALL-PONTING, Amanda; AUOAD, Ghassan; COOPER, Rachel F. D.; TAH, Joseph H. M.; ABBOT, Carl. Developing a Vision of nD-Enabled Construction. Construction IT, 2003.

LINO, José Carlos; AZENHA, Miguel; LOURENÇO, Paulo. Integração da Metodologia BIM na Engenharia de Estruturas. BE2012 - Encontro Nacional Betão Estrutural, 2012.

MANZIONE, Leonardo. Proposição de uma estrutura conceitual de gestão de processo de projeto colaborativo com o uso do BIM. São Paulo, Escola Politécnica da Universidade de São Paulo, 2013.

MARGOTTI, Ana Emilia; GODENY, Bárbara Martins; PIMENTEL, Cintia Guimarães Da Cunha; OLDRA, Dirceu Antônio; FERNANDES, Leonel Delmiro; TEIXEIRA DA SILVA, Rafael Fernandes; MIRALES, Vera Marta; CARDIA Wesley. Caderno de apresentação de projetos em BIM. Governo de Santa Catarina, Secretaria de Estado do Planejamento, Comitê de Obras Públicas, 2014.

MELHADO, Silvio Burrattino. Gestão, cooperação e integração para um novo modelo voltado à qualidade do processo de projeto na construção de edifícios. São Paulo, Escola Politécnica da Universidade de São Paulo, 2001.

MENDES JUNIOR, Ricardo; SCHEER, Sérgio; GARRIDO, Marlon Camara; CAMPESTRINI, Tiago Francisco. Modelagem da Informação da Construção BIM - Gerenciamento de Projetos. 2013. Disponível em: <https://www.researchgate.net/publication/301433552\_Utilizacao\_da\_modelagem\_da\_inform acao\_da\_construcao\_BIM\_no\_planejamento\_e\_controle\_da\_producao\_um\_estudo\_de\_caso> Acessado em 10 de Outubro de 2018.

MOTZKO, Christoph; BINDER, Florian; BERGMANN, Matthias; ZIELINSKI, Bogdan; ZABIELSKI, Mariusz; GAJEWSKI, Robert. Computer Methods in Construction. Darmstadt, Warsaw: Construction Managers' Library, 2011.

OLIVEIRA, Otávio José de. Modelo de gestão para pequenas empresas de projeto de edifícios. São Paulo, Escola Politécnica da Universidade de São Paulo, 2005.

POÇAS MARTINS, João Pedro da Silva. Modelação do Fluxo de Informação no Processo de Construção - Aplicação ao Licenciamento Automático de Projectos. Tese de Doutoramento, Universidade do Porto, Faculdade de Engenharia, 2009.

PORTELA, Roberto Castro. OPUS: O BIM no Exército Brasileiro. Brasília, 2016. Disponível em: <http://www.planejamento.gov.br/eventos/2016/seminario-bim-de-obraspublicas/apresentacoes/4-spu-seminario-bim-roberto-opus.pdf/view> Acessado em 10 de Outubro de 2018.

RACE, Steve; BIM DEMYSTIFIED. Riba Publishing Ltd, London 2013.

ROCHA, J. G. Utilização do BIM na Reabilitação de Edifícios. Tese de Mestrado, Universidade do Porto, Faculdade de Engenharia, 2010.

SCHNEIDER, Jucelma de Lucca. A história do Desenho Técnico. Monografia (Especialista em Prática Docente) – Programa de Pós-Graduação em Educação, Universidade do Extremo Sul Catarinense, Criciúma, 2004.

SILVA, José Miguel Santos. Princípios para o Desenvolvimento de Projetos com Recurso a Ferramentas BIM - Avaliação de melhores práticas e propostas de regras de modelação para projetos de estruturas. Tese de Mestrado, Universidade do Porto, Faculdade de Engenharia, 2013.

SUCCAR, Bilal. Building information modelling framework: A research and delivery foundation for industry stakeholders. Automation in Construction, May 2009.

TEIXEIRA, Juliano Domingos. Compatibilização de projetos através da modelagem 3D com uso de *software* em plataforma BIM. Santa Catarina, Florianópolis, Universidade Federal de Santa Catarina, 2016.

WEYGANT, Robert S. AIA Document E202 - Building Information Modeling Protocol Exhibit. BIM Content Development - Standards, Strategies, and Best Practices, 2008.

WEYGANT, Robert S. BIM Content Development - Standards, Strategies, and Best Practices. John Wiley & Sons, 2011.

ZEISS, Geoff. Widespread adoption of BIM by national governments. Disponível em: <https://geospatial.blogs.com/geospatial/2013/07/widespread-adoption-of-bim-by-nationalgovernments.html>. Acessado em 18 de Outubro de 2018.